*Alpha SoM Series*

**SMARC Carrier Board**

# $\alpha$ **SMARC-EVB1 Hardware Manual**

**Rev 2.0**

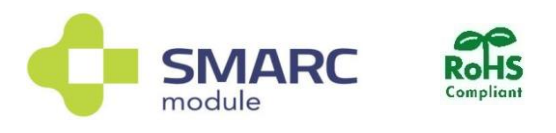

# **P ALPHAPROJECT**

## **Important Information and Disclaimer**

Thank you for purchasing an αSMARC-EVB1.

Please read this manual first in order to use this product correctly.

We appreciate your continued patronage of our products.

### **Product Includes**

This module consists of the following components. Check the contents of the package, and if anything is missing, contact the vendor from which you purchased this product.

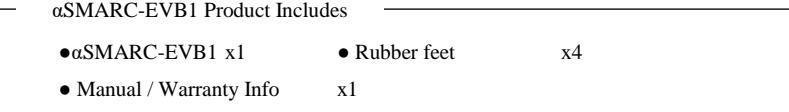

■ Please understand that the contents and specifications of this module are subject to change without warning.

### **Handling Precautions**

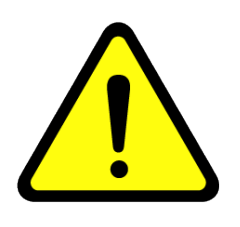

- General consumer electronic components are used in this product, and it was designed with the intent of using it for general consumer electronic equipment. Do not use this product in applications involving human life or accidents, or applications which may cause significant property damage, such as space, aviation, medical, nuclear power, transportation, traffic, and various safety devices.
- Do not use this product in environments with extremely hot or cold temperatures or strong vibrations.
- Do not use this product in water, or environments with high humidity or excessive oil.
- Do not use this product in environments with corrosive gas, flammable gas, etc.
- Do not turn on the power when the surface of the circuit board is wet or is contacting metal.
- Do not apply power that exceeds the rating.
- Please understand that operation cannot be guaranteed in environments with excessive noise.
- Beware that using the product in environments with continuous vibration (in vehicles, etc.) or impacts can shorten the product life or cause it to malfunction.
- Turn off the power immediately if the product emits smoke, flame, or abnormal heat.
- Beware that using this module in conditions that exceed the range of its specifications can cause it to malfunction.
- Among the products and technologies listed in this manual, an export license based on the Foreign Exchange and Foreign Trade Law is required when exporting or taking out of Japan any items that fall under the regulated goods (technologies) stipulated in said law.
- Alpha Project Co., Ltd. owns the copyright to the manual that comes with this product. It is prohibited to divert, post, transfer, or distribute this manual without permission.

#### **Warranty**

- During the warranty period, if the product malfunctions during normal use while following precautions described in this manual, it will be covered by the warranty.
- Regardless of whether or not the product is under warranty, Alpha Project Co., Ltd. will not compensate for any direct or indirect damage resulting from the operation of this product.
- The warranty covers the main body of the product. The software, manuals, consumables, and packing boxes are not covered by the warranty.
- This warranty is only valid in Japan. We do not accept requests from overseas.
- For details on the product warranty regulations, see the attached warranty document or our website.

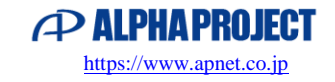

### **Reference Documents**

Device and SMARC standard documents are published on the websites of various companies and organizations. Consult them along with this manual.

#### ■**[SMARC STANDARD \(SGeT.ORG\)](https://sget.org/standards/smarc/)**

**-**SMARC Hardware Specification 2.1.1

- SMARC Design Guide Ver. 2.0
- \*About reference documents
- Documents and website URLs of various companies are subject to change without notice.
- Please direct inquiries about devices to the contact point of each device manufacturer.

#### **Trademarks / License**

- SMARC and the SMARC logo are trademarks of SGeT (Standardization Group for Embedded Technologies).
- RZ/G2E is a registered trademark, trademark, or product name of Renesas Electronics Corporation.
- i.MX8M Mini, i.MX8M Nano are registered trademarks, or product name of NXP Semiconductors N.V.
- Arm<sup>®</sup> and Cortex® are registered trademarks of ARM Limited (or its subsidiaries) in EU countries and other countries.
- SD, SDHC, SDXC, microSD, microSDHC, and microSDXC are trademarks of SD-3C LLC.
- Names of other companies and products are registered trademarks or trademarks of each company.
- Alpha Project Co., Ltd. is a member of SGeT (Standardization Group for Embedded Technologies).
- Alpha Project Co., Ltd. is a member of SDA (SD Association).

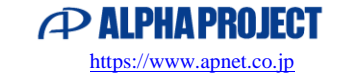

### **Contents**

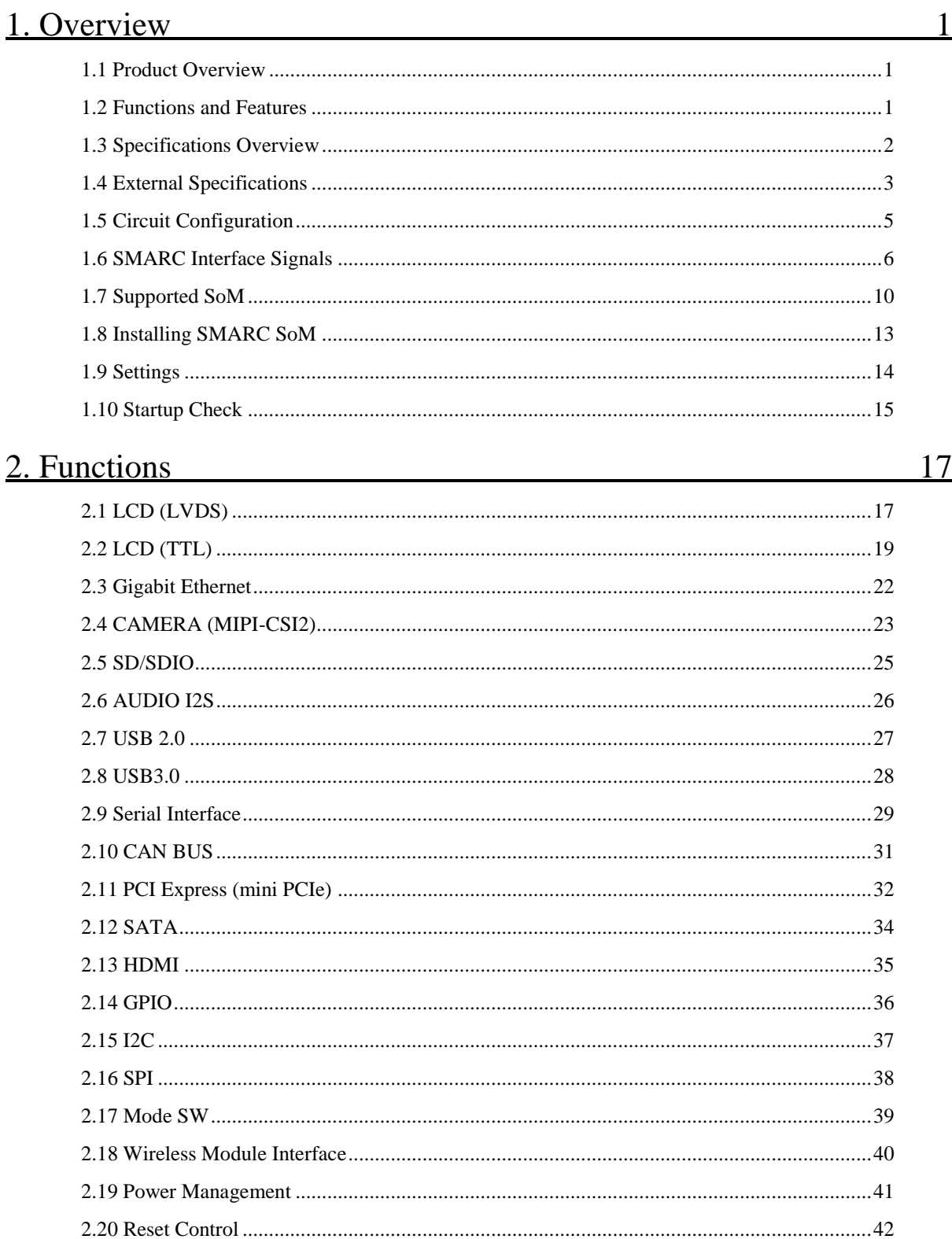

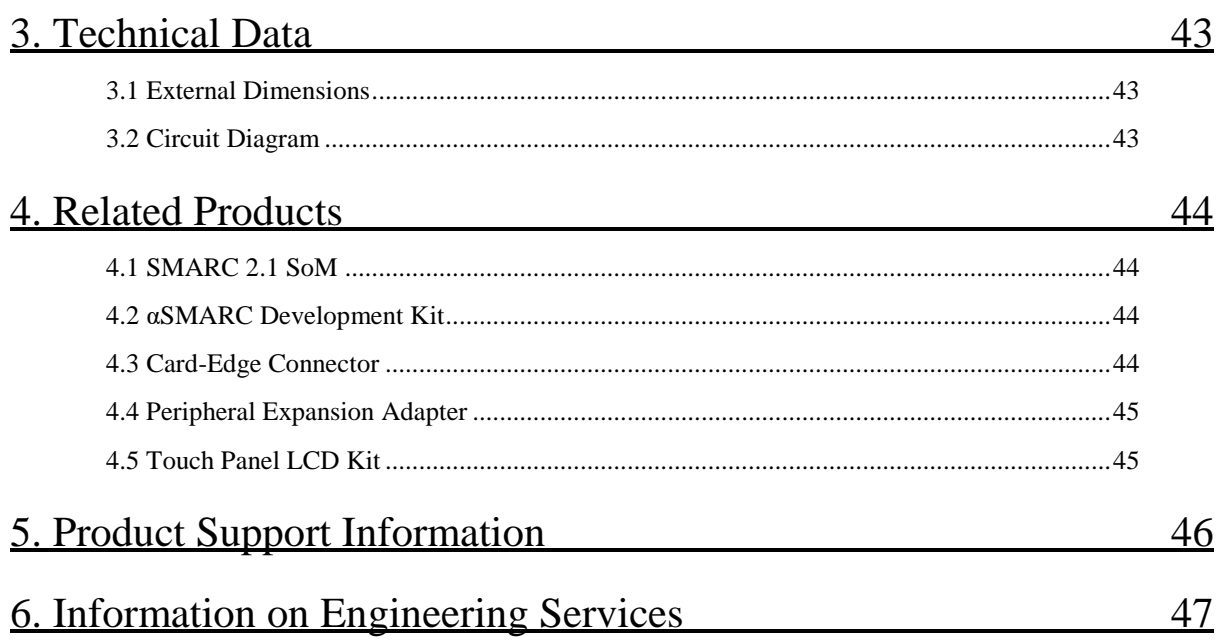

# <span id="page-5-0"></span>1. Overview

#### <span id="page-5-1"></span>1.1 Product Overview

αSMARC-EVB1 is a carrier board that conforms to the SMARC2.1 standard. Start application development for systems with SMARC modules immediately, reducing development time and costs. It can be used for SMARC module evaluation, application development and prototyping purposes.

### <span id="page-5-2"></span>1.2 Functions and Features

#### ■ **Compliant with SMARC 2.1 standard**

This product is compliant with the SMARC 2.1 standard, and can be operated immediately in combination with corresponding SoM.

#### ■**Many interfaces**

In addition to high-speed communication interfaces such as USB 3.0, PCI Express, Gigabit Ethernet, and SATA, it has many peripheral functions such as LCD, AUDIO, MIPI-CSI2, and CAN.

#### ■ **Publication of circuit diagram**

The circuit diagram of the carrier board has been publicized, so it can be used as a hardware reference.

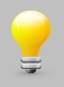

The circuits of this product are just an example of design.

Please refer to the circuits of this product to design carrier boards for each user application.

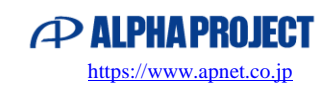

## <span id="page-6-0"></span>1.3 Specifications Overview

#### αSMARC-EVB1 Specifications

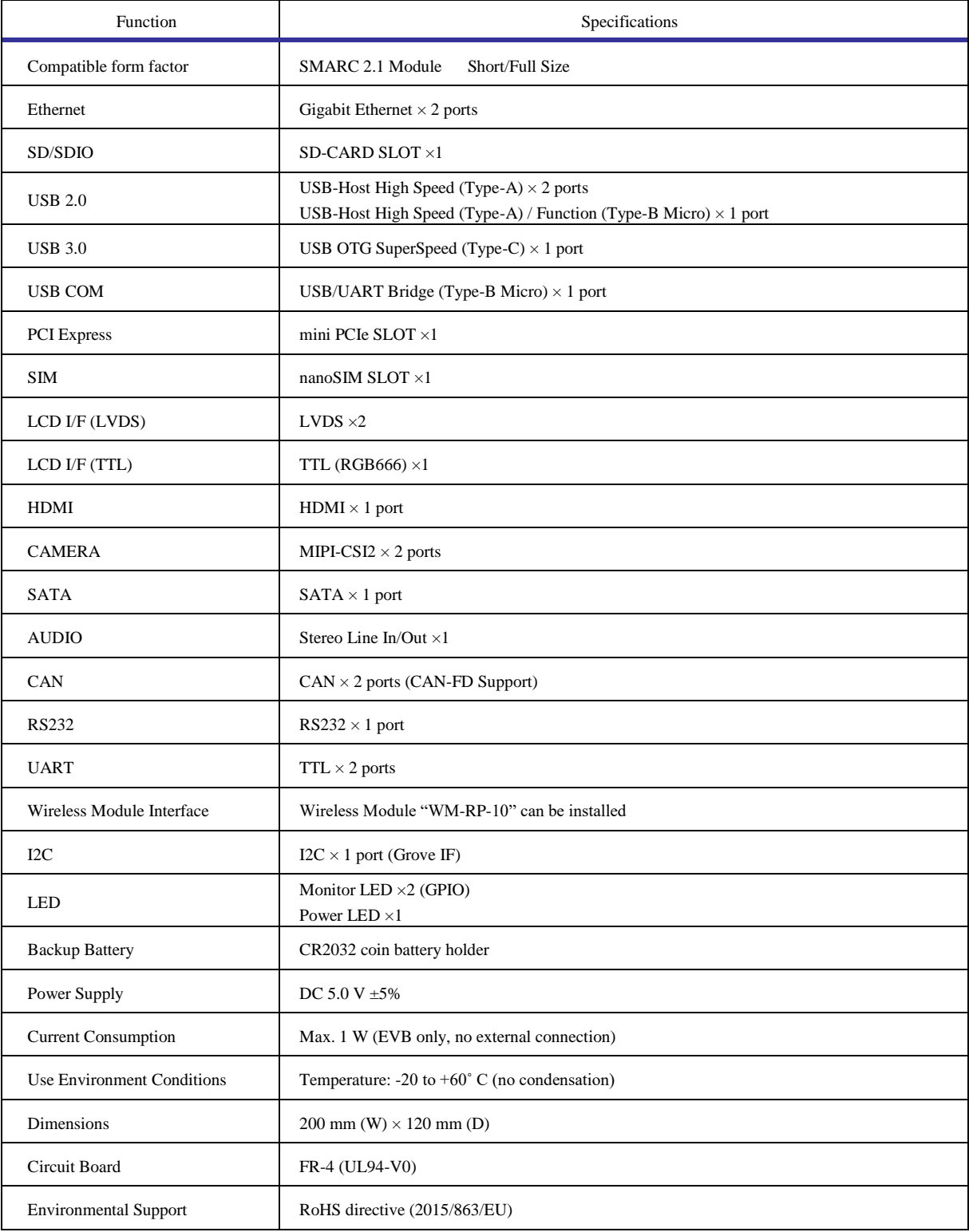

**Fig 1.3-1 Hardware Specifications**

### <span id="page-7-0"></span>1.4 External Specifications

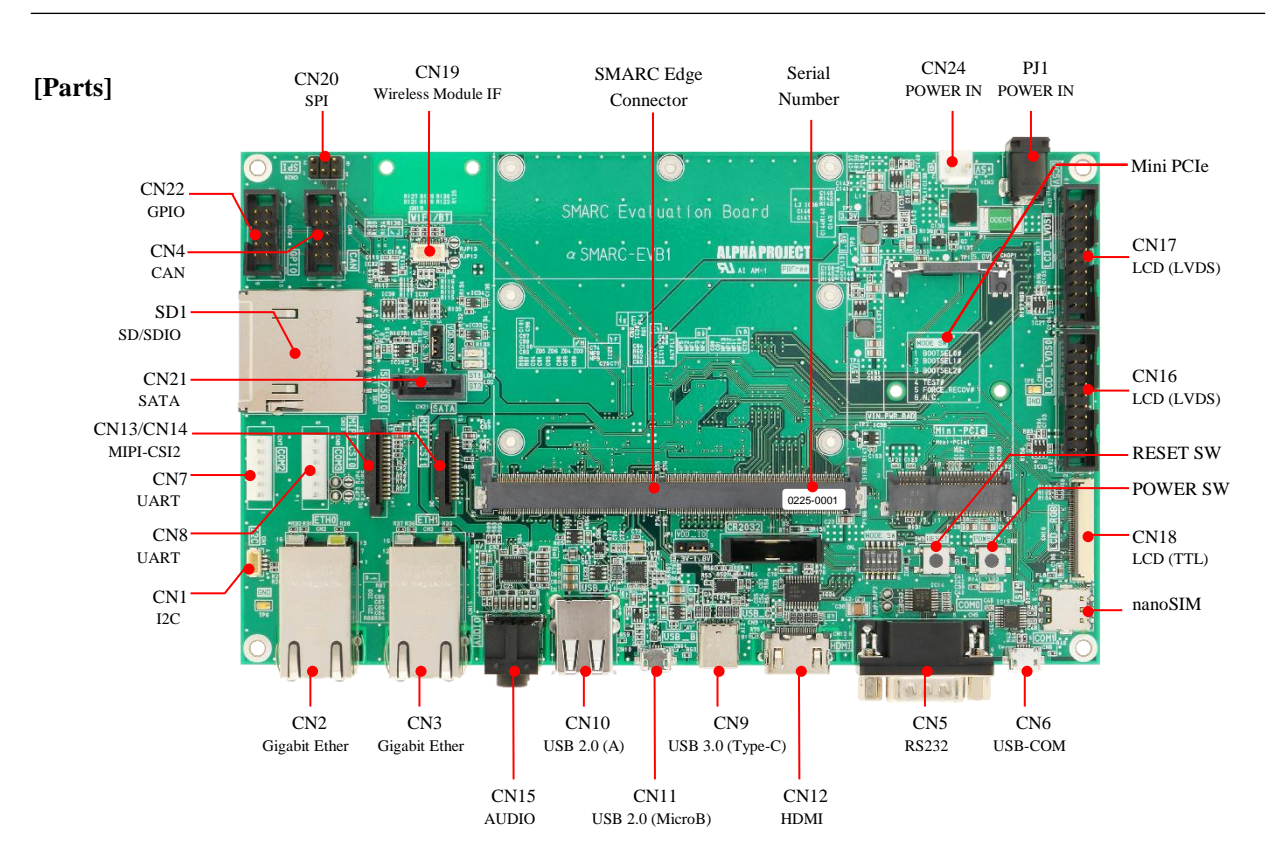

**SMARC Module (Short Size) installed**

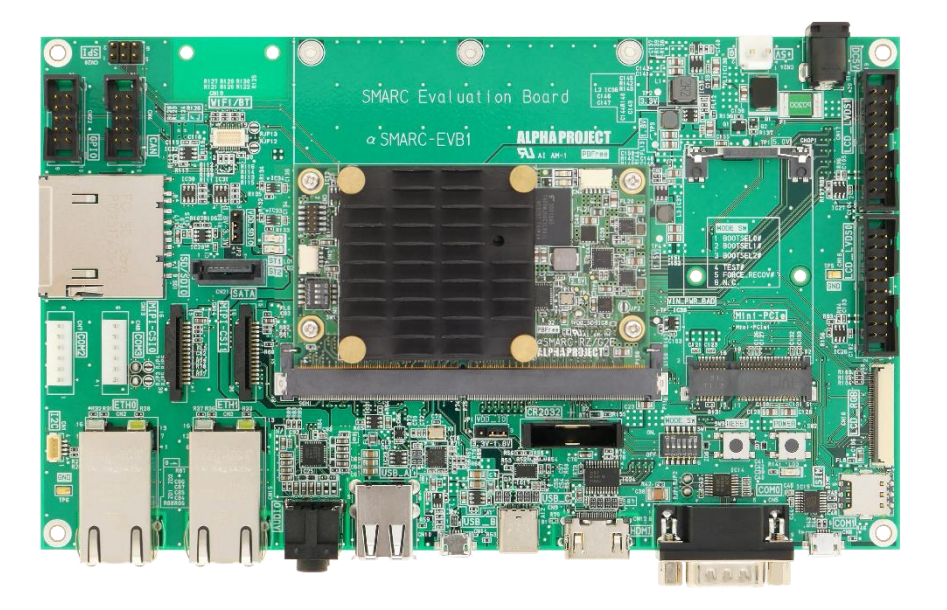

**Fig 1.4-1 Board Overview**

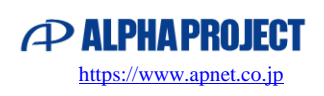

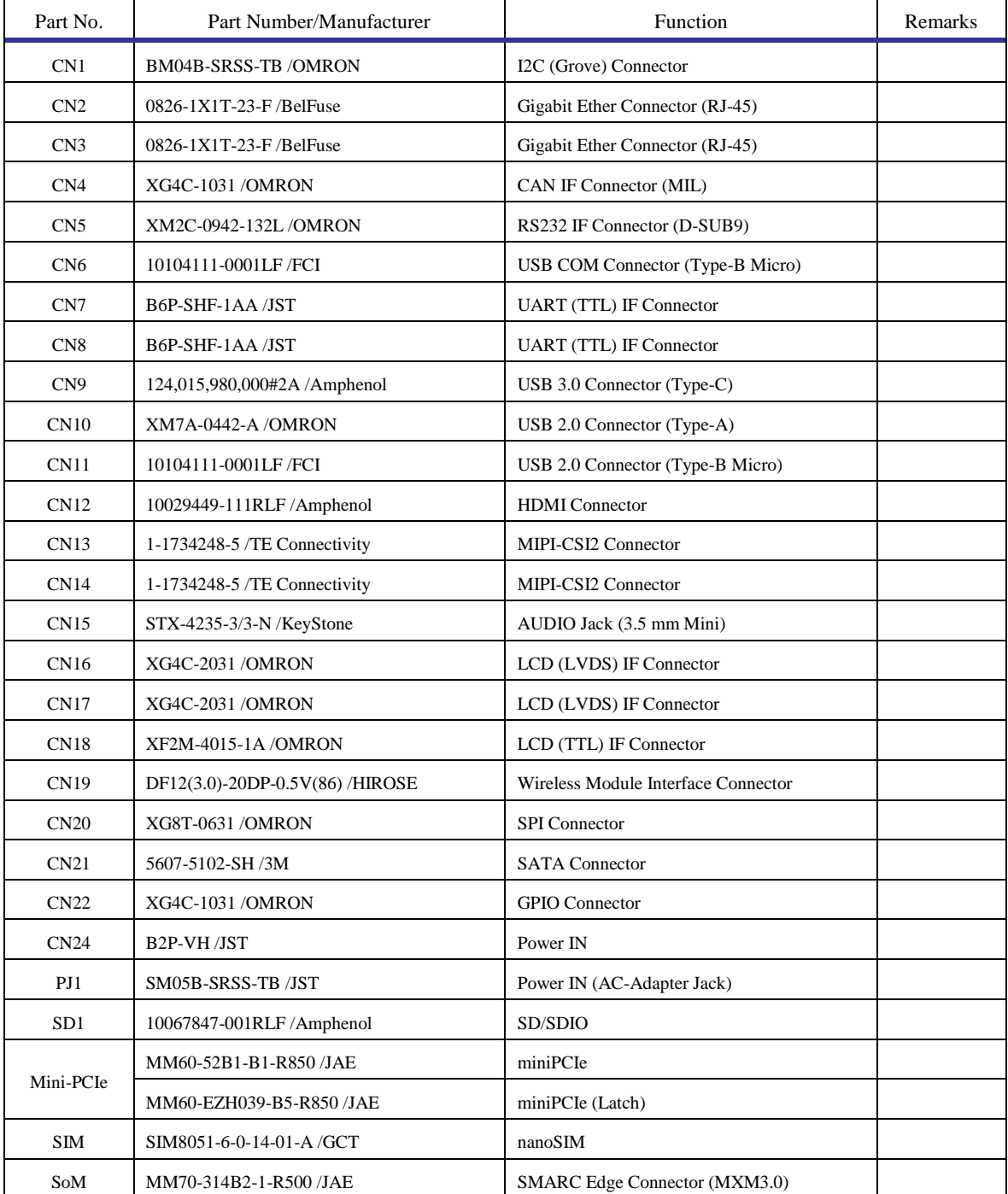

**Table 1.4-2 Connector List**

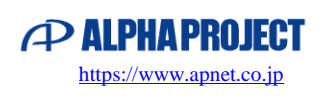

### <span id="page-9-0"></span>1.5 Circuit Configuration

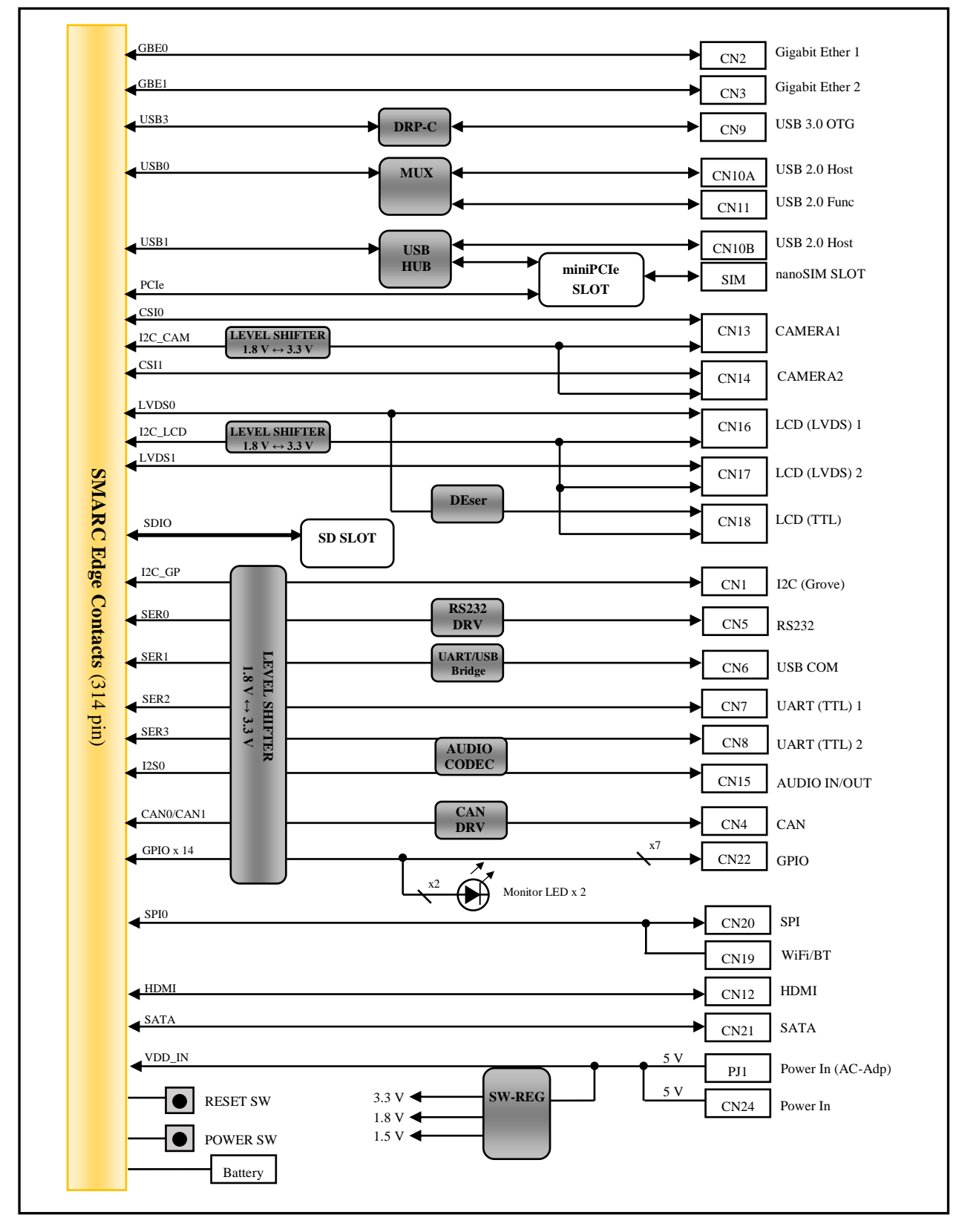

**Fig 1.5-1 αSMARC-EVB Block Diagram**

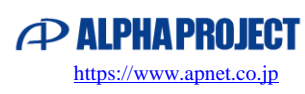

### <span id="page-10-0"></span>1.6 SMARC Interface Signals

SMARC interface signals supported by this product are listed below.

- Input/Output indicates the direction from the carrier board side.
- The signal name "*Signal name*" indicates that a signal is not yet used.
- "P.U" and "P.D" indicate pull-up or pull-down within SoM.
- "x" in voltage indicates it conforms to the standard of each interface.
- "SW" in voltage indicates it is connected to a Switch (contact).
- VDD\_IO can be set to 1.8 V (standard) or 3.3 V. For details, see "1.9.1 VDD\_IO Settings".

For definitions of each signal in the SMARC standard, see the SMARC standard specification. SMARC Hardware Specification 2.1.1 **[https://www.sget.org/standards/smarc](https://sget.org/standards/smarc/)**/

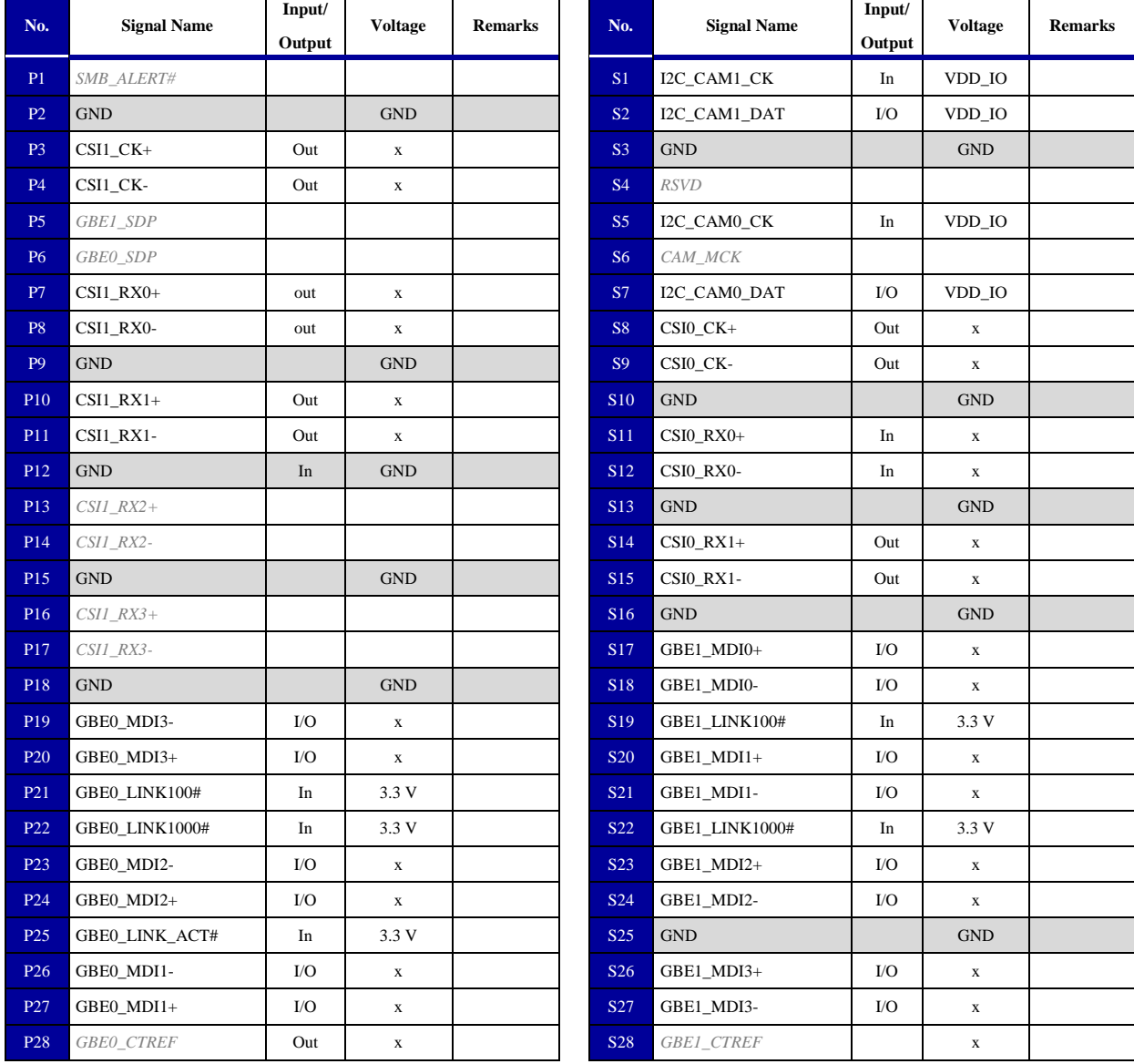

#### **Table 1.6-1 SMARC interface signal assignment**٦

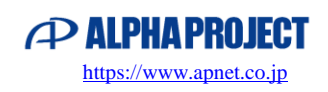

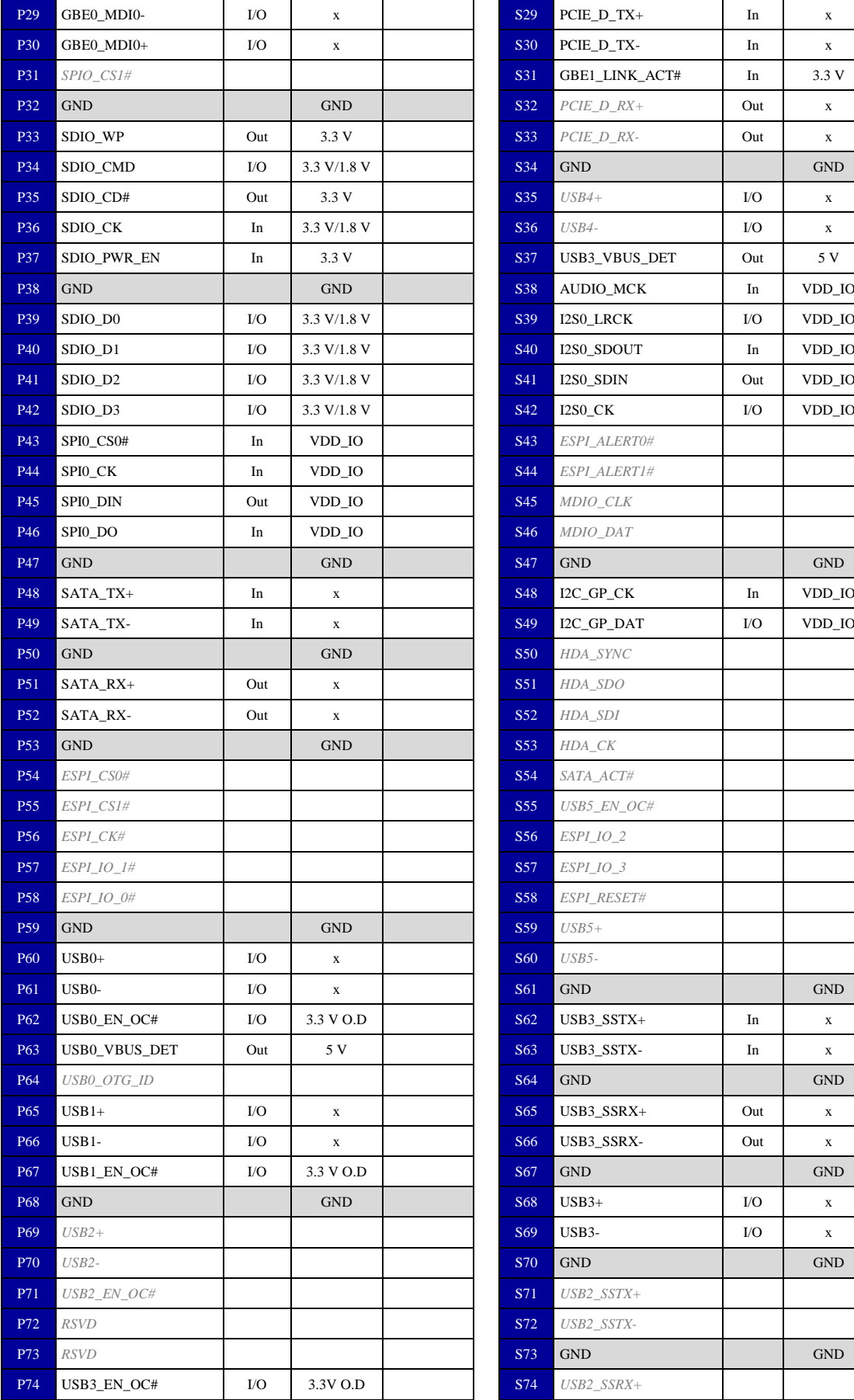

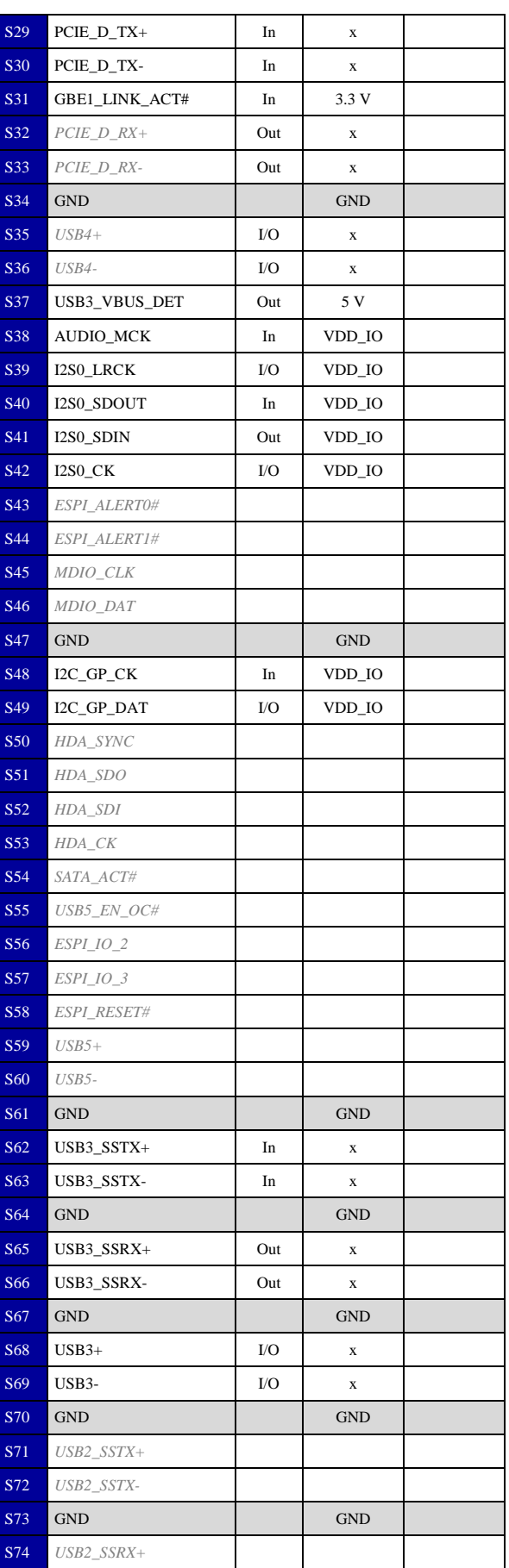

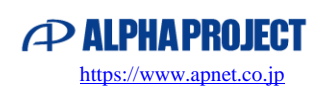

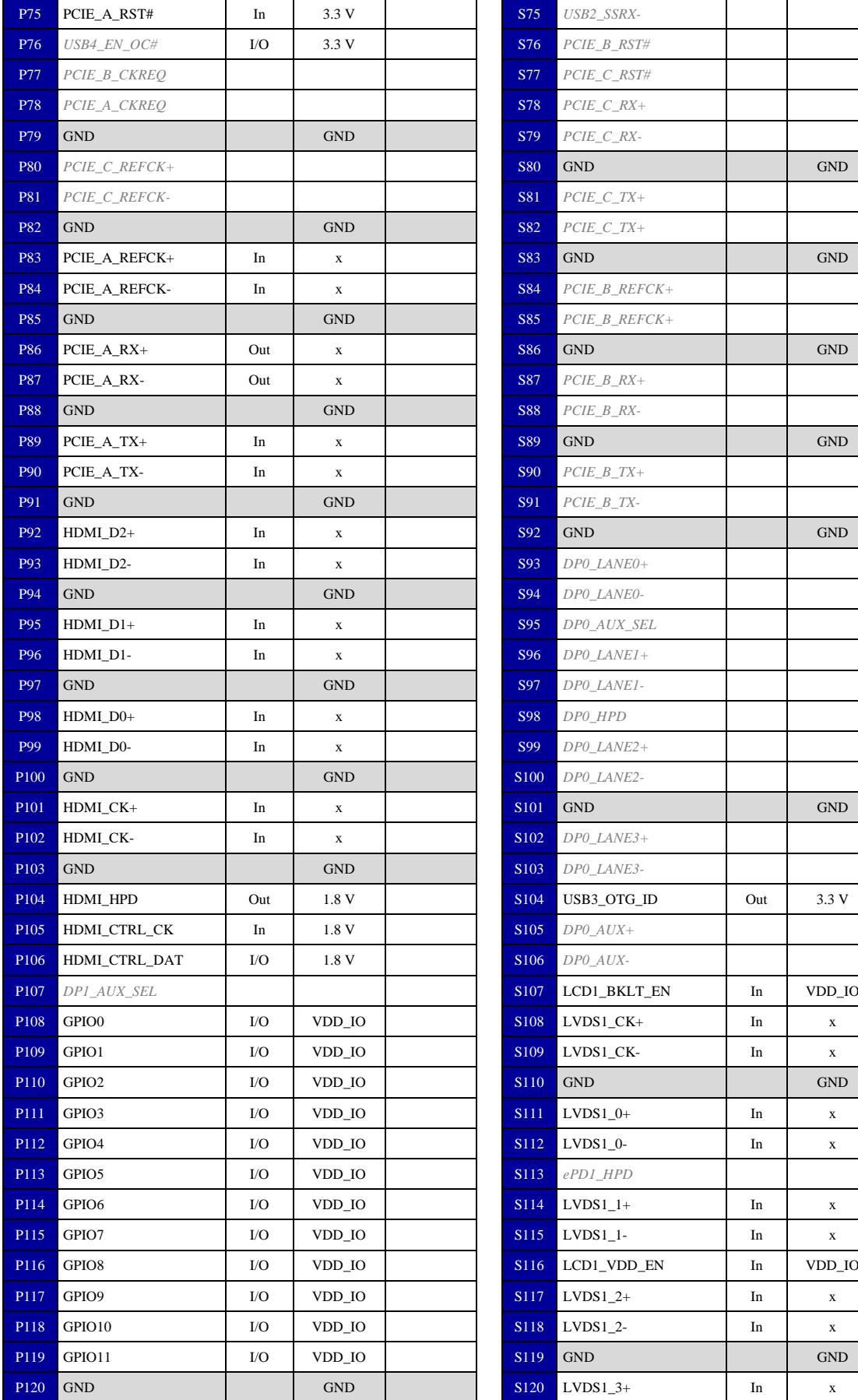

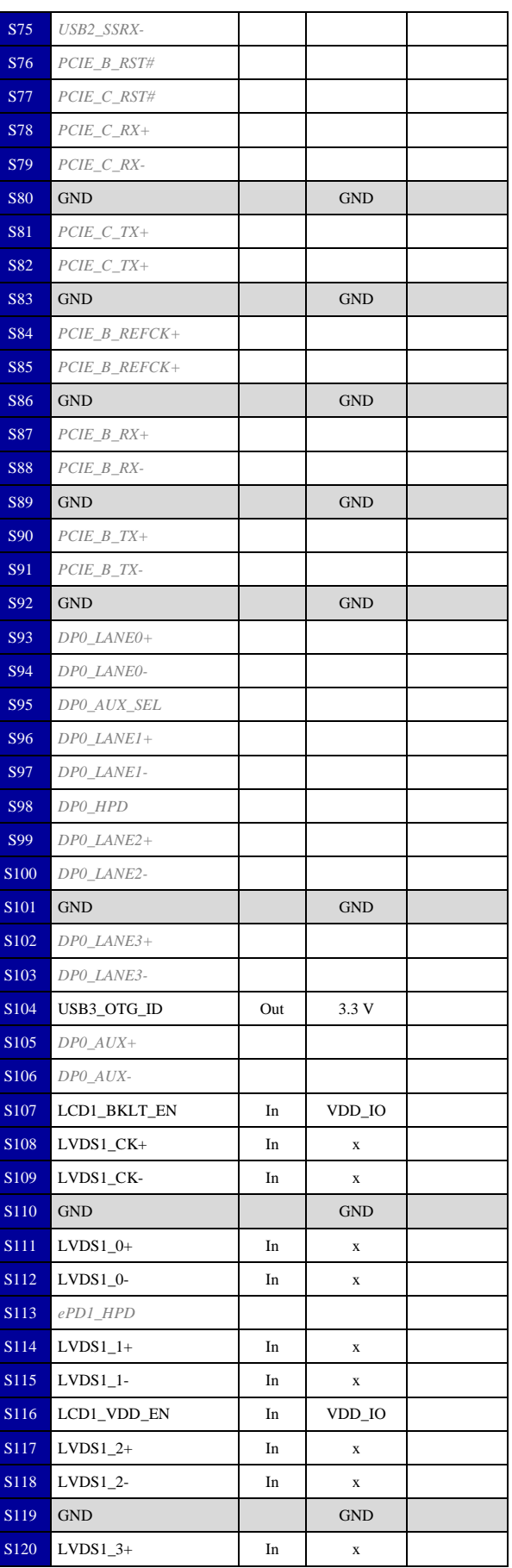

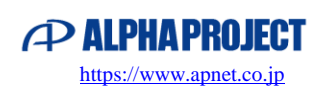

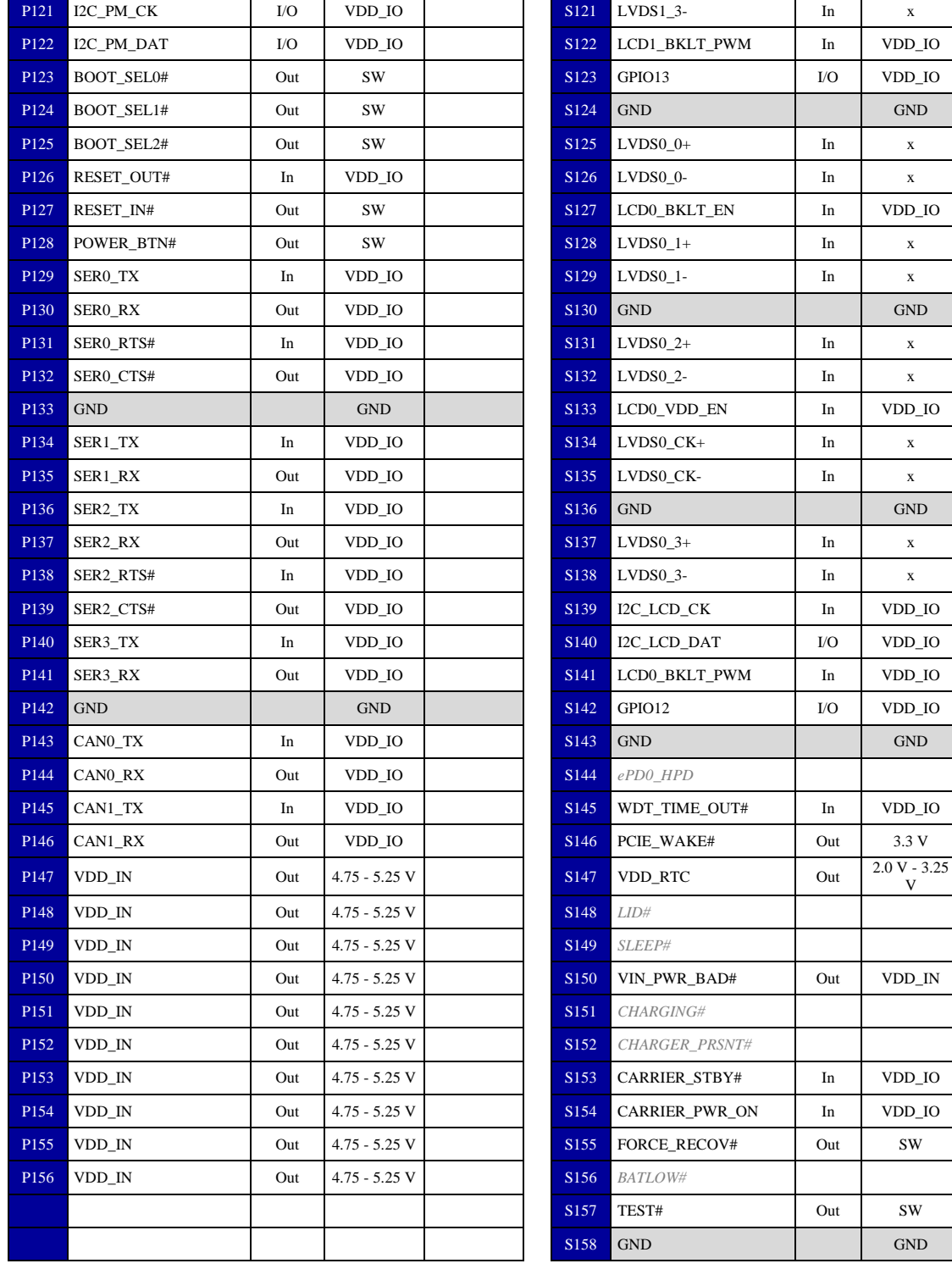

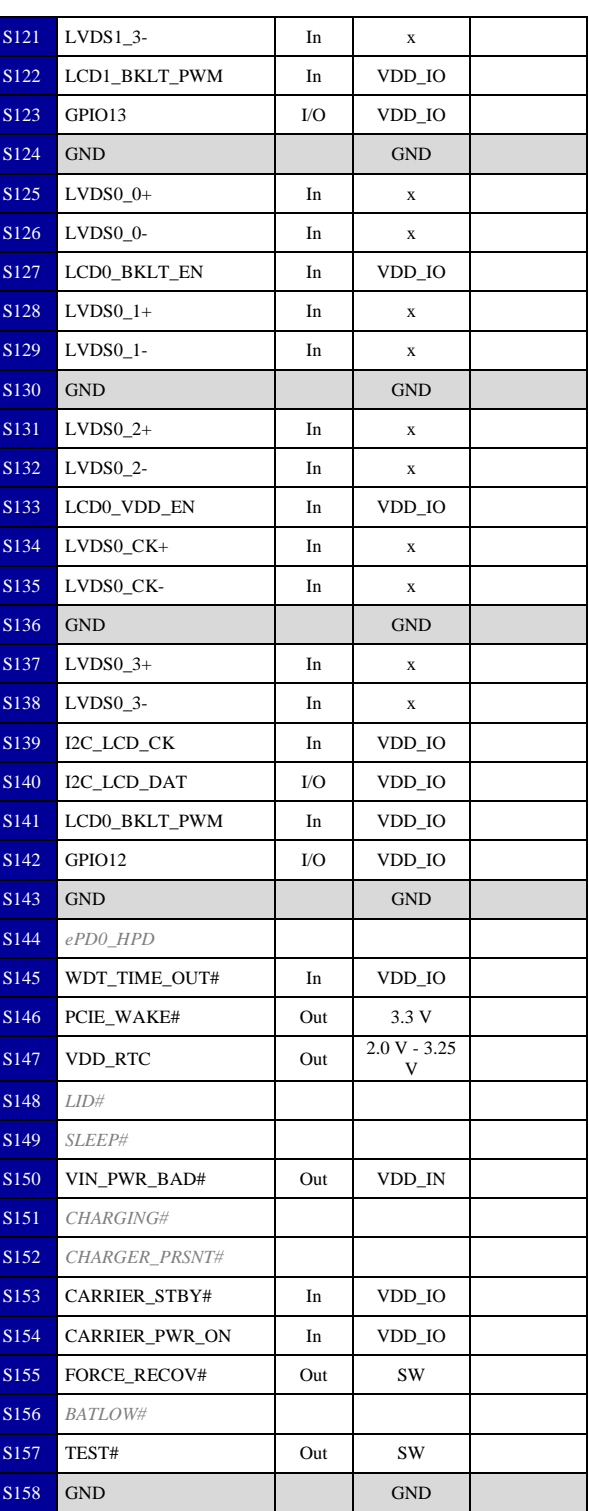

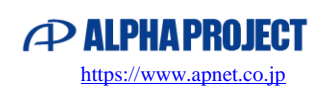

 $\mathbf{r}$ L,

### <span id="page-14-0"></span>1.7 Supported SoM

The SMARC SoM and functions supported by this product are as follows.

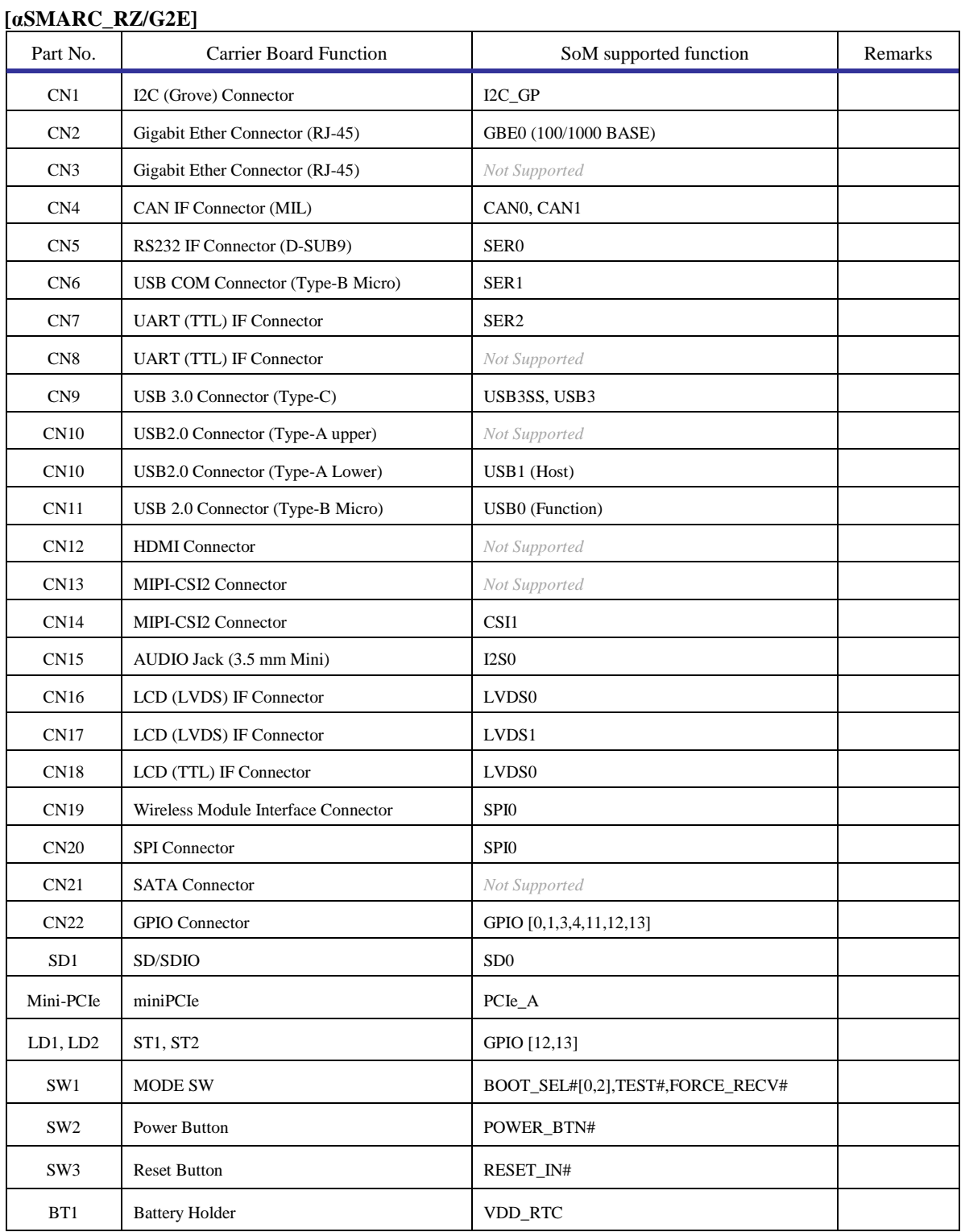

#### **Table 1.7-1 αSMARC-RZ/G2E function support**

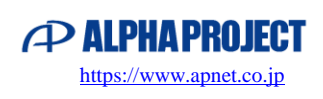

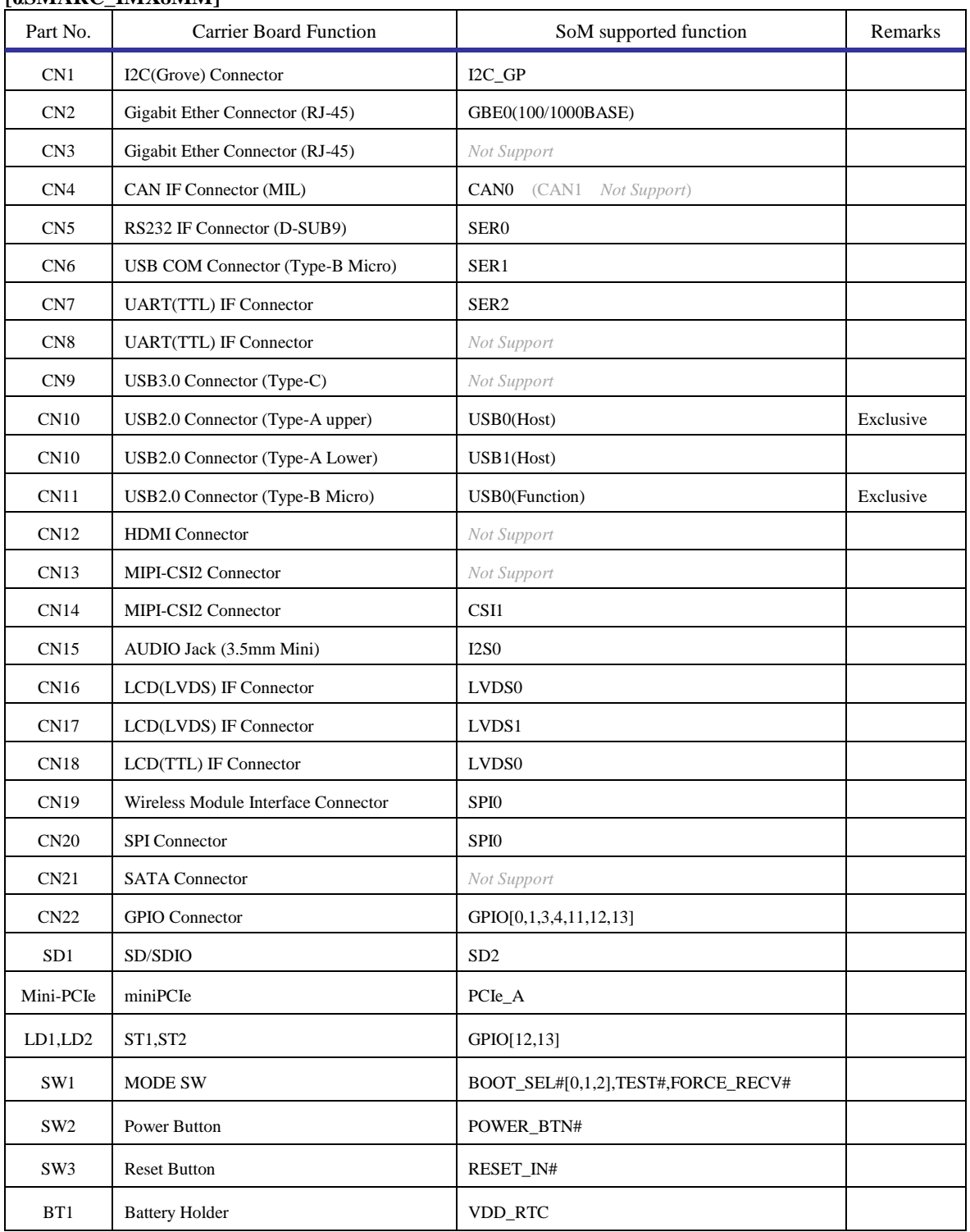

#### **[αSMARC\_IMX8MM]**

\* "LCD-KIT-D02" in section 4.5 is not supported with αSMARC-IMX8MM by not compatible on output signal frequency of SoM.

**Table 1.7-2 αSMARC-IMX8MM function support**

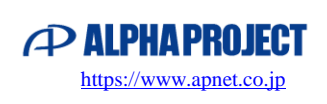

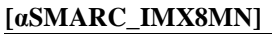

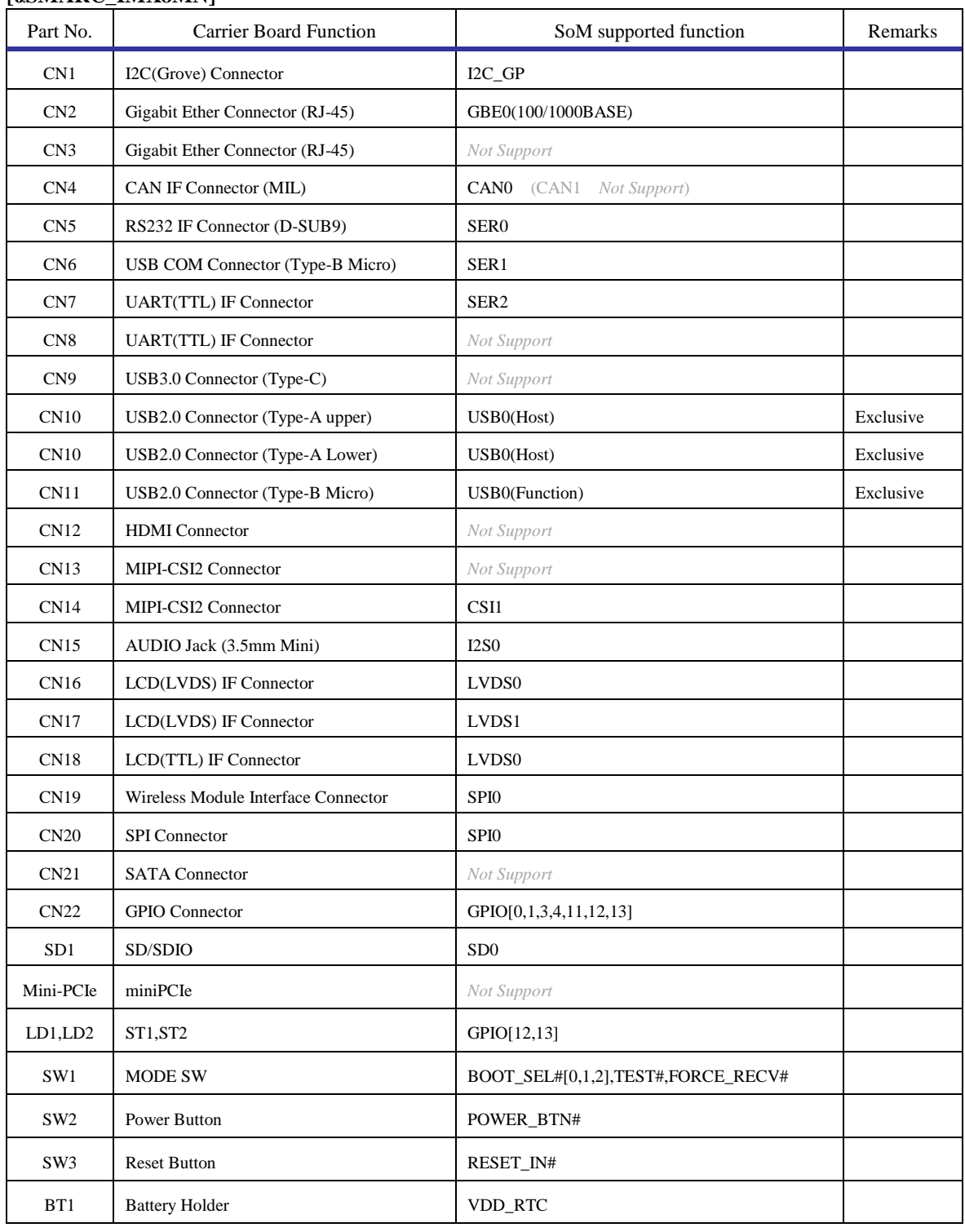

\* "LCD-KIT-D02" in section 4.5 is not supported with αSMARC-IMX8MN by not compatible on output signal frequency of SoM.

**Table 1.7-3 αSMARC-IMX8MN function support**

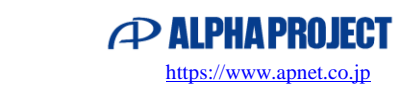

### <span id="page-17-0"></span>1.8 Installing SMARC SoM

Install a SMARC module by plugging it into a card-edge connector on the carrier board. The card edge connector is fragile, so handle it with adequate care. Also, be careful not to allow dust or foreign objects to get caught in the contact area of the card-edge.

#### **[Installation Method]**

- 1. Insert the SMARC module diagonally (at an angle of about 30°) into the card-edge connector of the carrier board.
- 2. With the SMARC module inserted into the card-edge connector, push it down so that it is parallel to the carrier board.
- 3. Secure the SMARC module with screws.

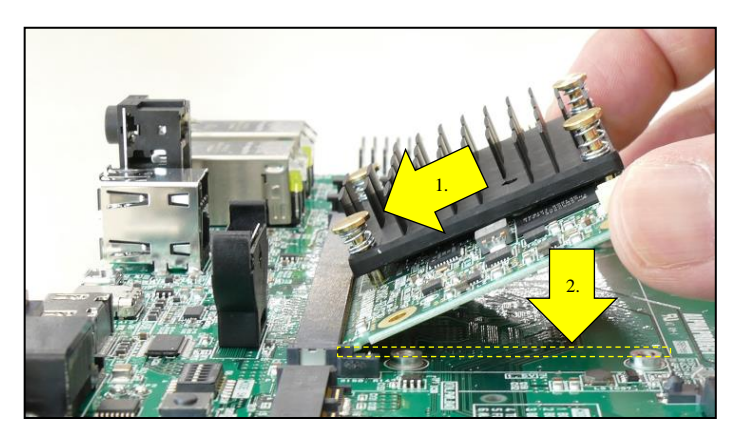

**Fig 1.8-1 Installation to carrier board**

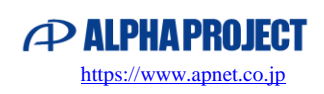

### <span id="page-18-0"></span>1.9 Settings

Check that jumper settings are correct before turning on the power.

There are VDD\_IO(JP1) and VDD\_SDIO(JP2) settings. Normally, there is no problem with keeping the factory settings.

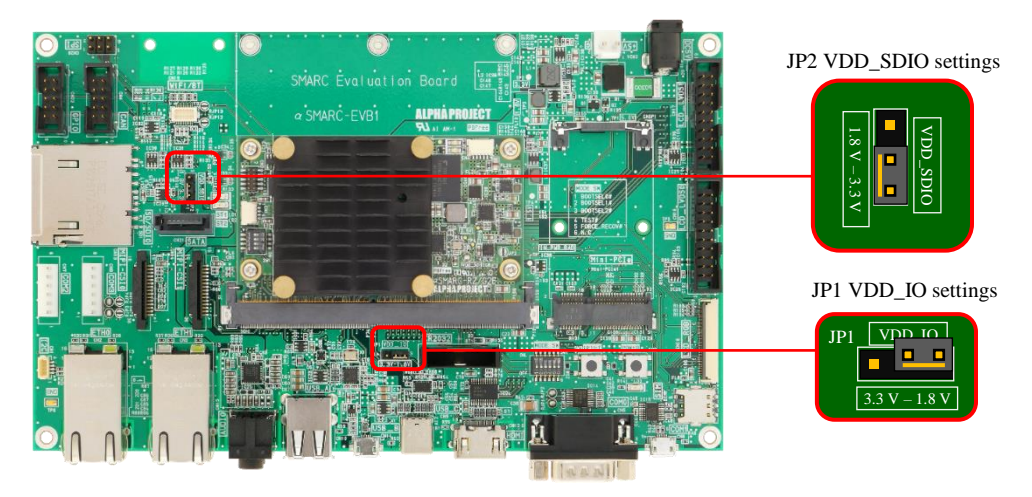

**Fig 1.9-1 JP settings**

#### 1.9.1 VDD\_IO Settings

The I/O voltage of the SMARC interface is basically defined as 1.8 V,

but some αSMARC SoM products support an I/O voltage of 3.3V. To support these products, the I/O voltage of the SMARC interface can be switched to 3.3 V.

Note that the 3.3V setting is not normal with the SMARC standard.

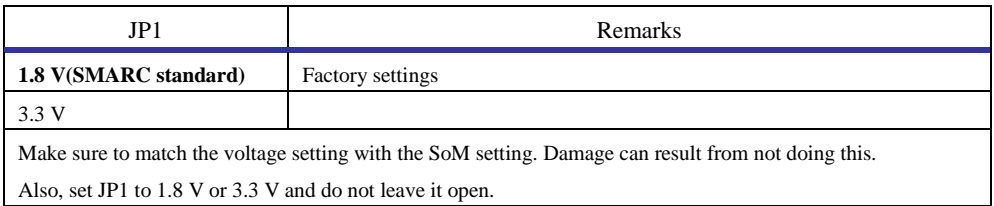

#### **Table 1.9.2 VDD\_IO settings**

#### 1.9.2 VDD\_SDIO Settings

It is possible to select 3.3 V or 1.8 V for the power supply of the SD card. Currently, there is basically no problem with the 3.3 V setting.

(The UHS-I 1.8 V signal is supported by the interface function on the SoM side.)

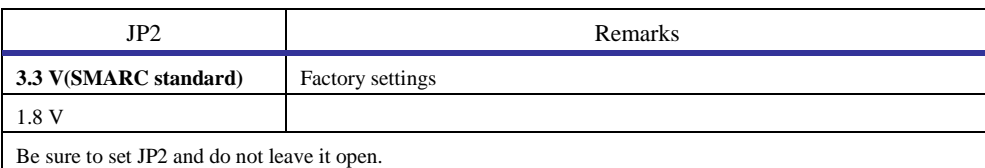

**Table 1.9-3 VDD\_SDIO settings**

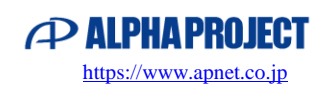

### <span id="page-19-0"></span>1.10 Startup Check

αSMARC-EVB1 is preloaded with a Linux image when shipped. The following is a description of how to do a startup check of αSMARC-EVB1.

SMARC SoM: αSMARC-RZ/G2E

1. Connect a PC and power supply

Attach SMARC SoM to αSMARC-EVB1 and connect the PC and AC adapter (power supply) as follows.

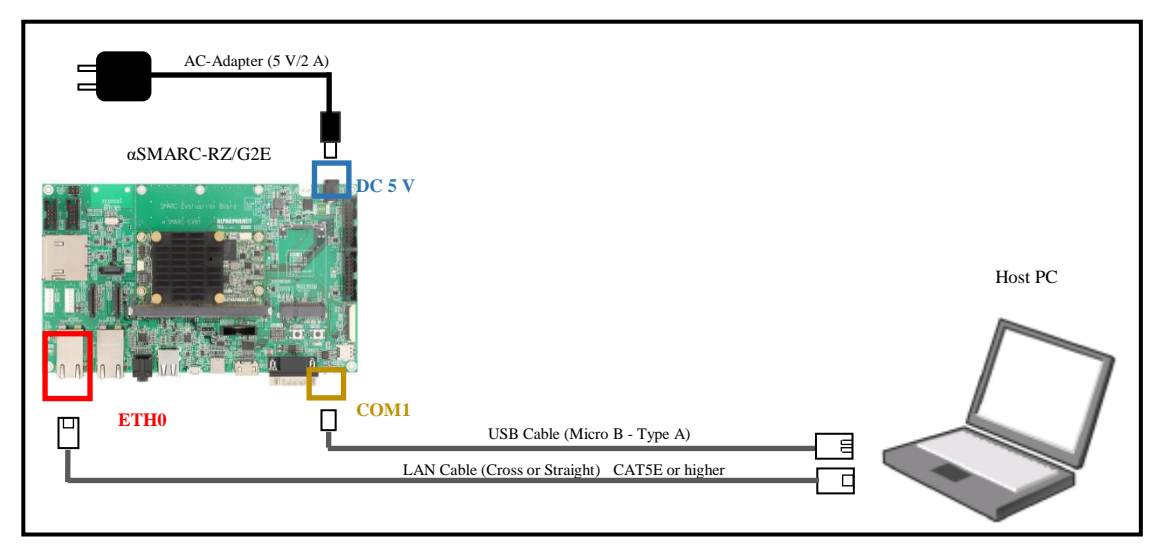

**Fig 1.10-1 Connection for startup check**

2. Check the settings

Before turning on the power, check that the switches of αSMARC-RZ/G2E and αSMARC-EVB1 are set as follows.

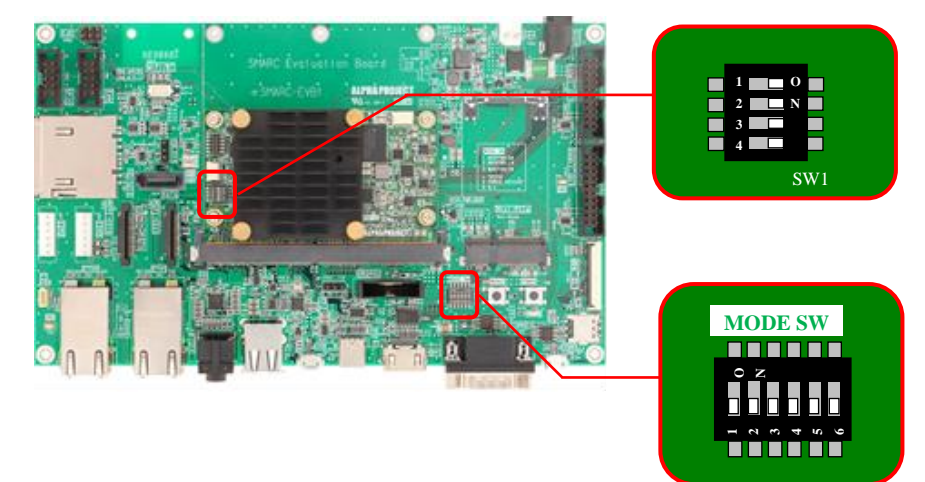

**Fig 1.10-2 Switch settings**

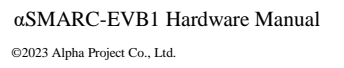

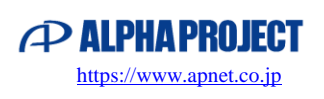

#### 3. COM port number check

Press the POWER switch to turn on the power.

The virtual COM port is recognized on the host PC, so check the COM port number.

On Windows, "USB Serial Port (COMxx)" is displayed under "Ports (COM and LPT)" in "Device Manager". (xx is a number)

#### 4. Preparation and setting of terminal software

Install terminal software such as Tera Term on the host OS (Windows) and set communication values as follows.

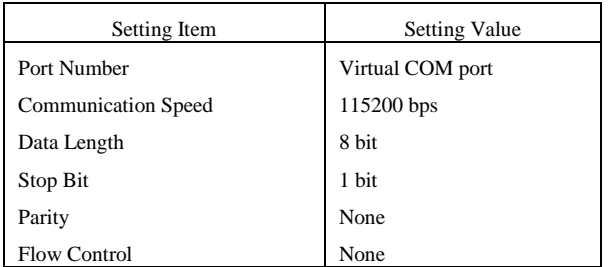

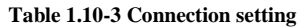

#### 5. Turn the power ON

When the POWER switch is pressed, the power turns on, the Power LED lights up, the Linux kernel automatically starts, and the startup log is displayed on the terminal software of the PC. It takes about 10 to 20 seconds for everything to start up.

```
NOTICE: BL2: DRAM Split is OFF
NOTICE: BL2: QoS is default setting (rev.0.05)
NOTICE: BL2: DRAM refresh interval 3.9 usec
NOTICE: BL2: CH0: 400,000,000 - 43fffffff, 1 GiB
NOTICE: BL2: FDT at 0xe6312438
     <Partially omitted>
Poky (Yocto Project Reference Distro) 2.4.3 asmarc-rzg2e ttySC0
BSP: RZG2E/aSMARC-RZG2E/1.0.6
LSI: RZG2E
Version: 1.0.6
asmarc-rzg2e login:
```
\* The message may differ depending on the version and environment.

#### **Fig 1.10-4 Startup Log (Terminal)**

6. Turn the power OFF

When the POWER switch is pressed again, shutdown processing is done and the power is automatically turned off. (Power LED off) It takes about 5 seconds to turn off the power.

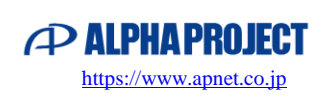

# <span id="page-21-0"></span>2. Functions

### <span id="page-21-1"></span>2.1 LCD (LVDS)

LCD (LVDS) supports two channels, LVDS0 and LVDS1. The connector connects to LCD0 (CN16) and LCD1 (CN17) with a 2.5 mm x 2 row box pin header.

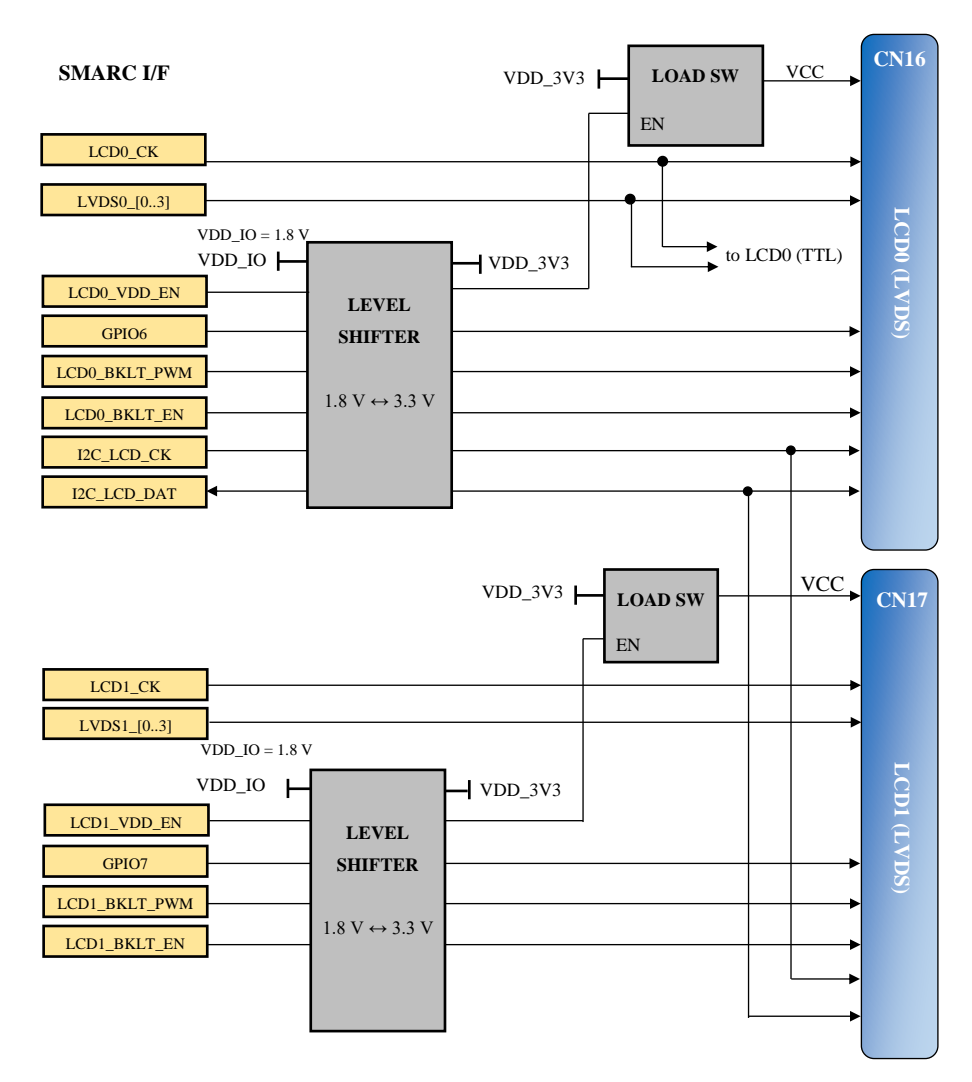

**Fig 2.1-1 LCD (LVDS) circuit connection configuration**

#### **LCD0 [CN16]**

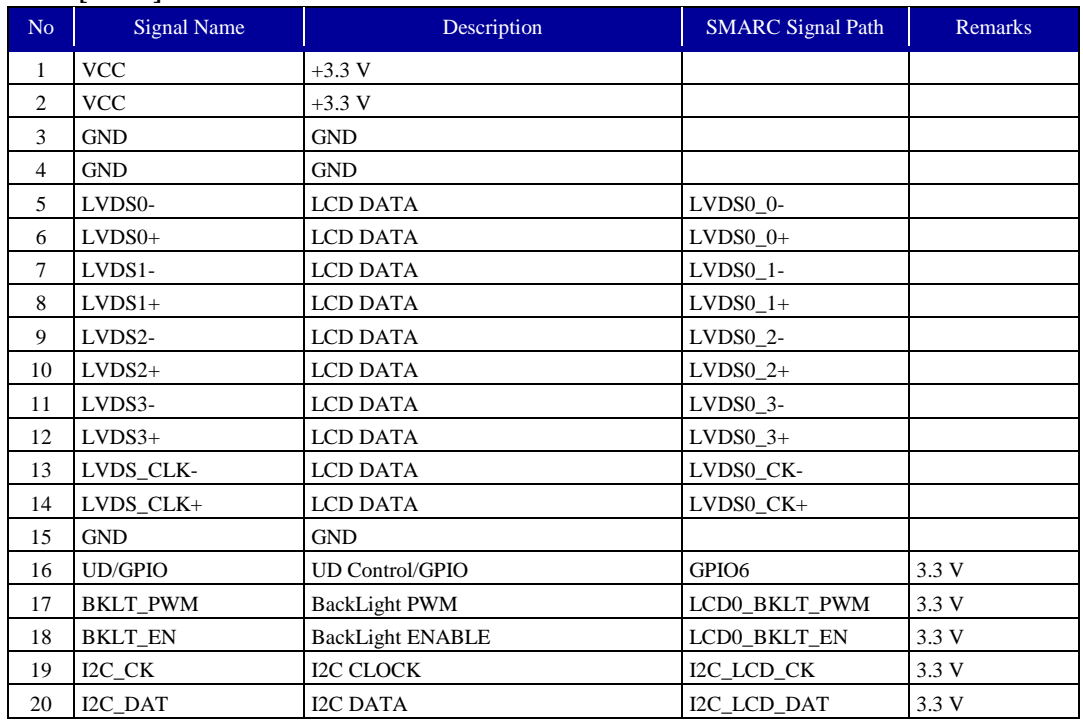

#### **Table 2.1-**2 **LCD0 (LVDS) (CN16) pin assignment**

#### **LCD1 [CN17]**

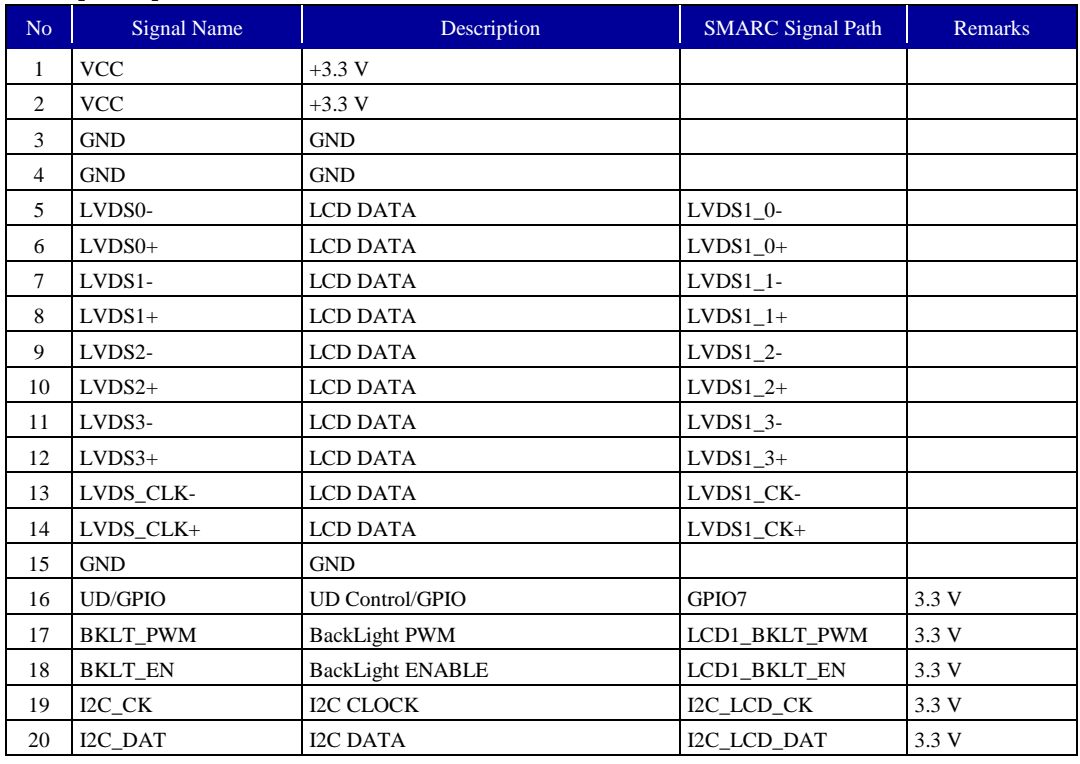

#### **Table 2.1-**3 **LCD1 (LVDS) (CN17) pin assignment**

LVDS0 branches to LCD (TTL).

The LCD control signal is relayed through the LEVEL SHIFTER and bi-directionally converted to VDD\_IO and 3.3 V. The standard setting for VDD\_IO voltage is 1.8 V. For details, see "1.9.1 VDD\_IO Settings".

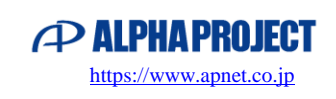

### <span id="page-23-0"></span>2.2 LCD (TTL)

LCD(TTL) supports 1 channel of LVDS0.

It is converted to RGB parallel signals by the deserializer and can be connected to RGB parallel type LCD.

The connector is a 0.5 mm x 40 pin FFC connector (CN18) that can be directly connected to our "LCD-KIT-B02", "LCD-KIT-C01", "LCD-KIT-C02", and "LCD-KIT-D02".

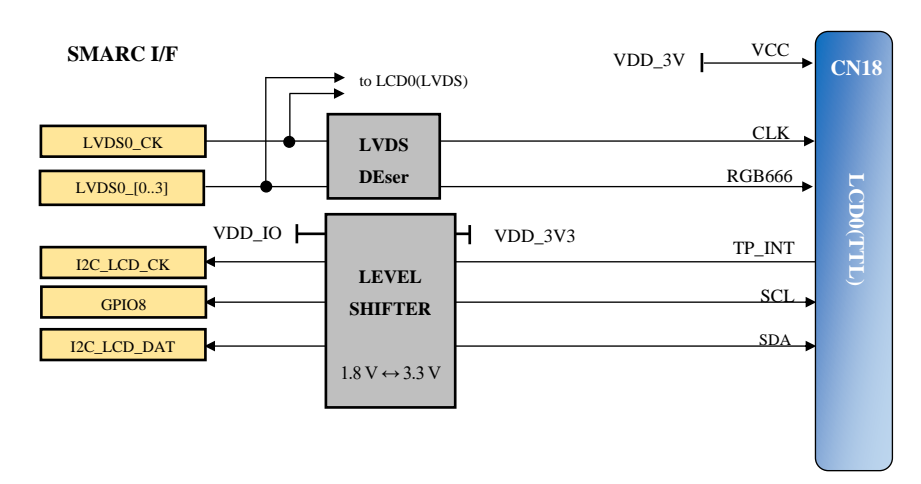

#### **Fig 2.2-1 LCD (TTL) circuit connection configuration**

The LCD control signal is relayed through the LEVEL SHIFTER and bi-directionally converted to VDD\_IO and 3.3 V. The standard setting for VDD\_IO voltage is 1.8 V. For details, see "1.9.1 VDD\_IO Settings".

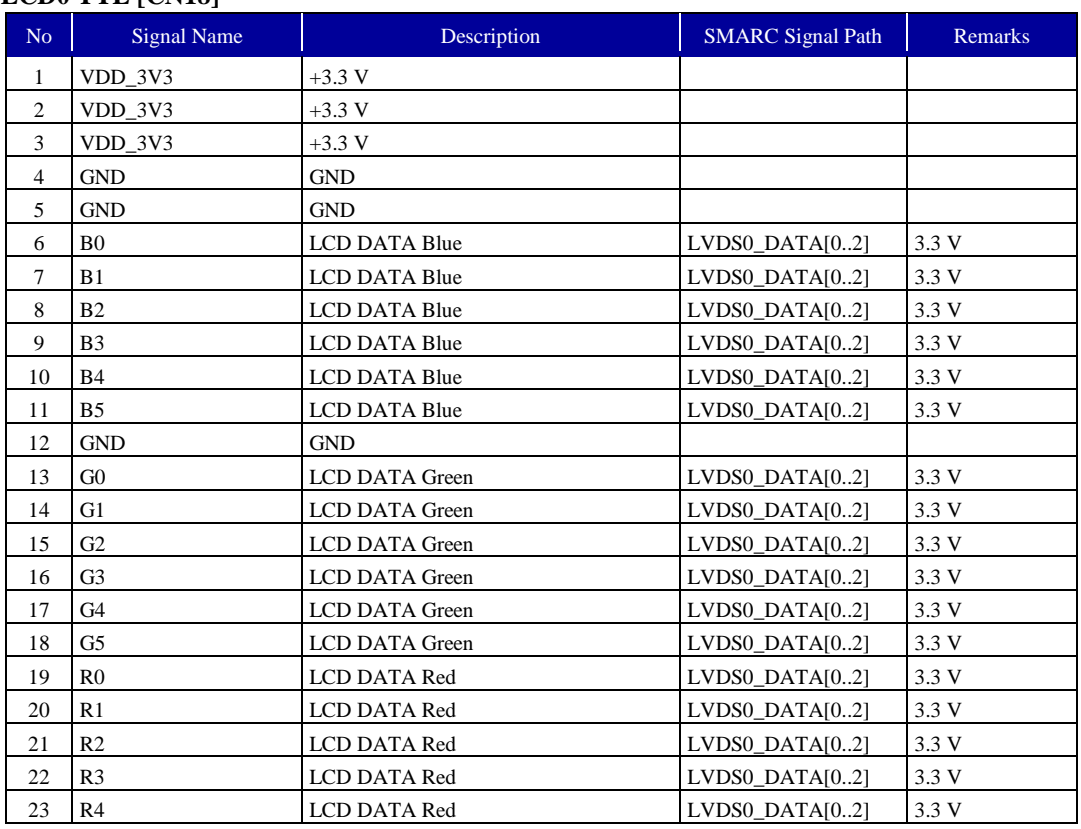

#### **LCD0 TTL [CN18]**

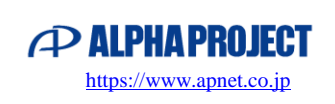

| 24 | R <sub>5</sub> | LCD DATA Red                       | LVDS0 DATA[02]       | 3.3V  |
|----|----------------|------------------------------------|----------------------|-------|
| 25 | <b>GND</b>     | <b>GND</b>                         |                      |       |
| 26 | DE             | Data Enable                        | $LVDS0$ _DATA $[02]$ | 3.3 V |
| 27 | <b>HSYNC</b>   | Horizontal Sync                    | LVDS0_DATA[02]       | 3.3 V |
| 28 | <b>VSYNC</b>   | Vertical Sync                      | $LVDS0$ DATA $[02]$  | 3.3 V |
| 29 | <b>GND</b>     | <b>GND</b>                         |                      |       |
| 30 | <b>LCDCLK</b>  | LCD CLOCK                          | LVDS0 CK             | 3.3V  |
| 31 | <b>GND</b>     | <b>GND</b>                         |                      |       |
| 32 | $VDD_5V0$      | $+5$ V                             |                      |       |
| 33 | VDD_5V0        | $+5$ V                             |                      |       |
| 34 | VDD_5V0        | $+5$ V                             |                      |       |
| 35 | N.C            | $\overline{a}$                     |                      |       |
| 36 | <b>SDA</b>     | I2C Data                           | I2C_LCD_DAT          | 3.3 V |
| 37 | <b>SCL</b>     | <b>I2C</b> Clock                   | I2C_LCD_CK           | 3.3 V |
| 38 | TP_INT         | Touch Panel Interrupt (Low Active) | GPIO <sub>8</sub>    | 3.3 V |
| 39 | N.C            | $-$                                |                      |       |
| 40 | <b>RESET</b>   | LCD RESET (Low Active)             |                      | 3.3 V |

**Table 2.2-2 LCD(TTL) (CN18) pin assignment**

#### **[Connecting the LCD-KIT]**

Connect the LCD-KIT with the FFC cable supplied with the LCD-KIT. The following is a connection example with LCD-KIT-B02.

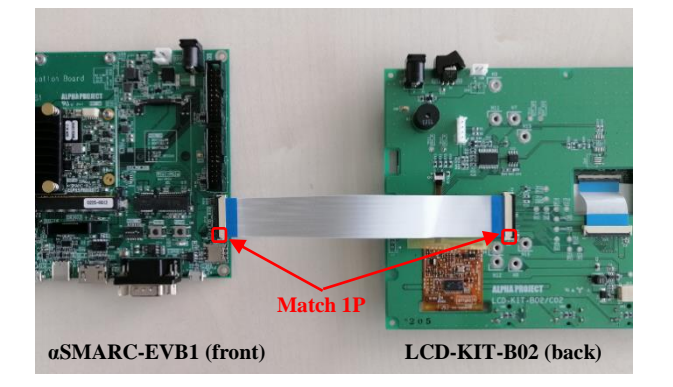

Connect 1P of CN18 and 1P of the LCD-KIT connector together. Either the front or the back of the FFC is fine.

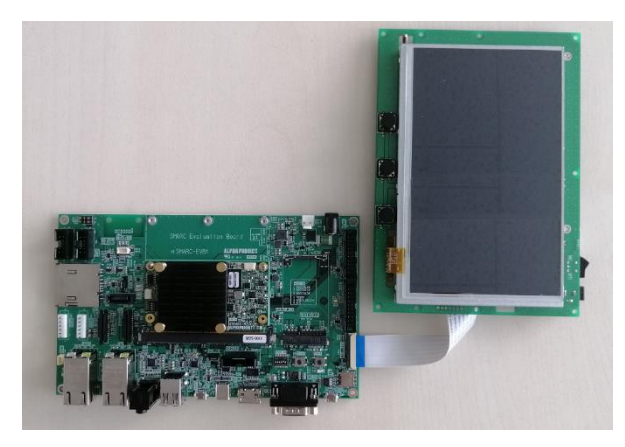

With the LCD-KIT laid flat, twist it 90˚ as shown in the photo to face the front. Be careful not to damage the FFC.

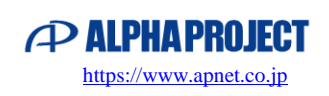

#### **Handling FFC connectors**

The precision structure of FFC connectors makes them prone to breakage. Handle them with care.

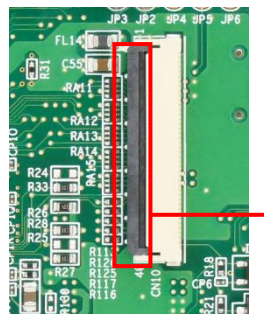

The lock is released by pushing the slider (lever) upward, so insert and remove the FFC. It is locked by pushing it down.

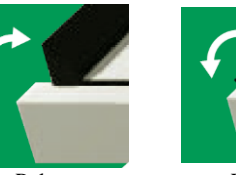

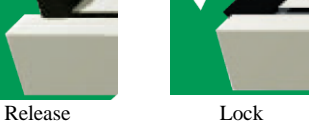

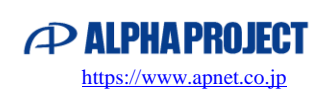

### <span id="page-26-0"></span>2.3 Gigabit Ethernet

Gigabit Ethernet supports two channels, GBE0 and GB1.

It is connected to ETH0 (CN2) and ETH1 (CN3) of the RJ-45 connectors (built-in inductor).

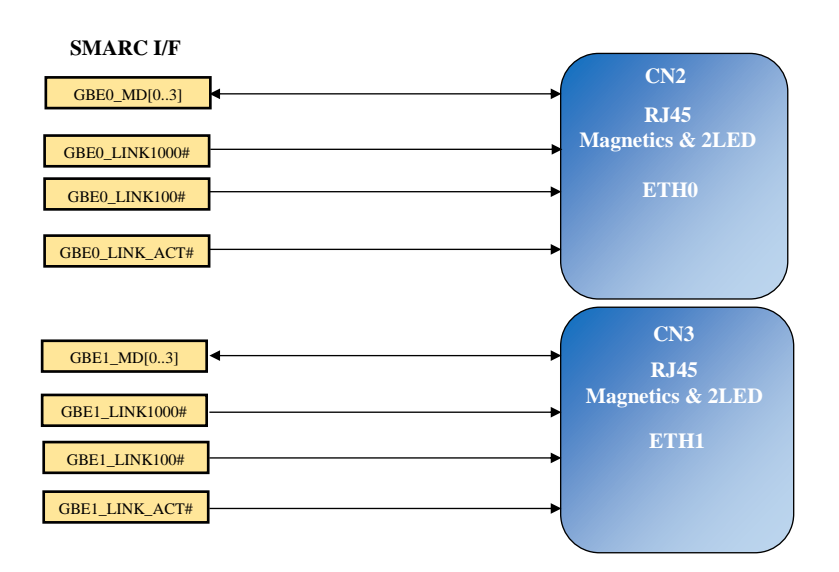

**Fig 2.3-1 Gigabit Ethernet circuit connection configuration**

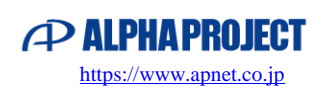

### <span id="page-27-0"></span>2.4 CAMERA (MIPI-CSI2)

CAMERA supports two channels, CSI0 and CSI1. It is connected to CH0 (CN13) and CH1 (CN14).

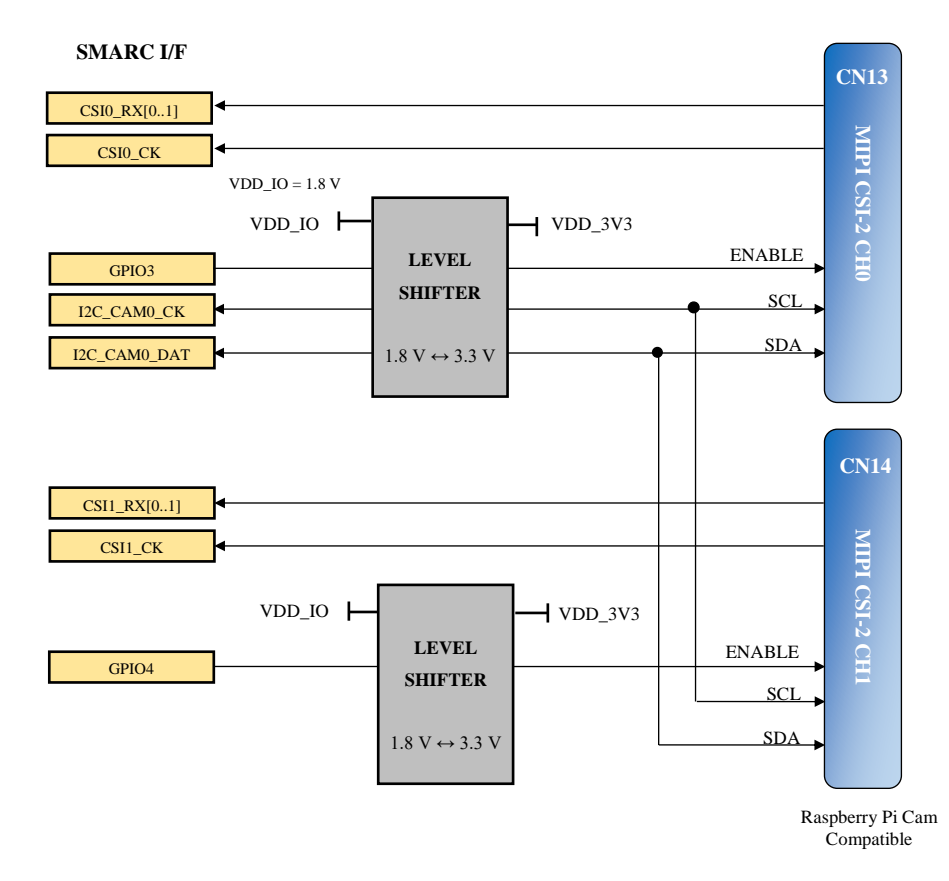

**Fig 2.4-1 CAMERA circuit connection configuration**

A "Raspberry Pi Camera Module V2" can be connected to the CH0 and CH1 connectors.

The CAMERA control signal is relayed through the LEVEL SHIFTER and bi-directionally converted to VDD\_IO and 3.3 V. The standard setting for VDD\_IO voltage is 1.8 V. For details, see "1.9.1 VDD\_IO Settings".

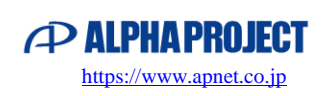

#### **CSI CH0 [CN13]**

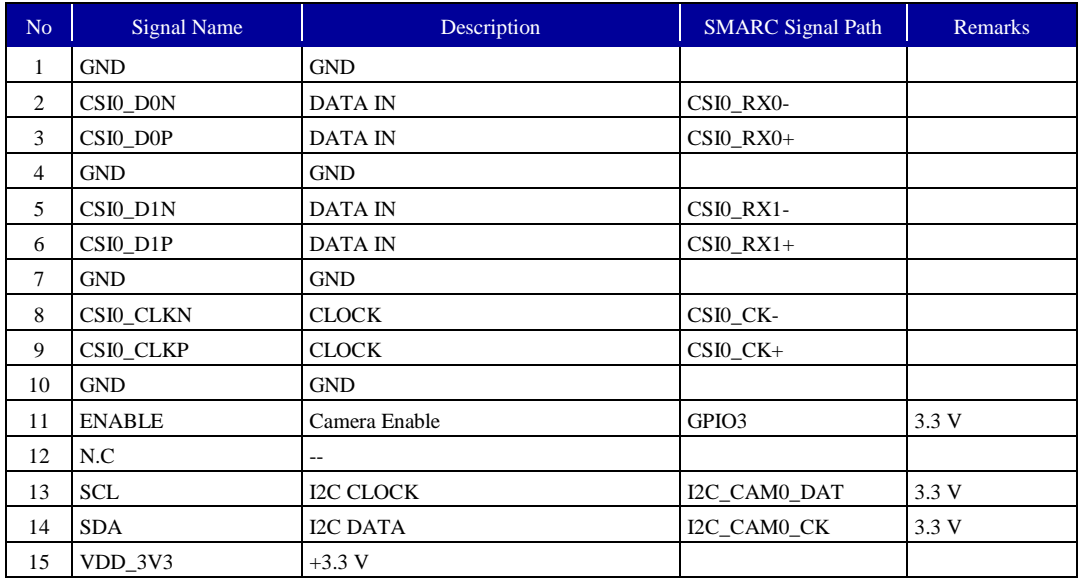

**Table 2.4-**2 **CAMERA CH0(CN13) pin assignment**

#### **CSI CH1 [CN14]**

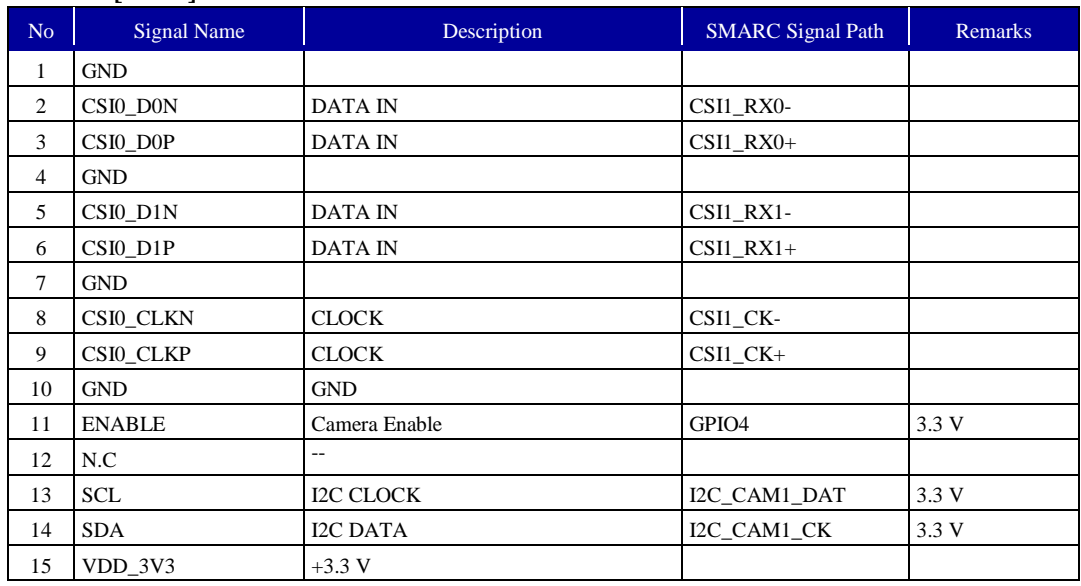

**Table 2.4-**3 **CAMERA CH1(CN14) pin assignment**

### <span id="page-29-0"></span>2.5 SD/SDIO

SD/SDIO supports 1 channel.

The SD card slot is for standard SD cards (SD1) and supports SD cards and SDIO cards.

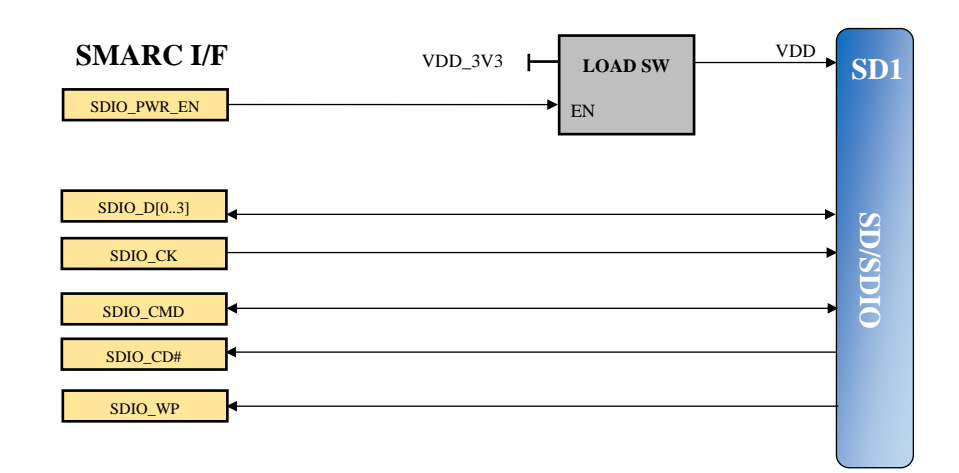

**Fig 2.5-1 SD/SDIO circuit connection configuration**

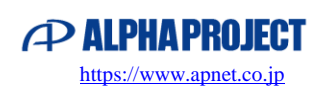

### <span id="page-30-0"></span>2.6 AUDIO I2S

AUDIO I2S supports 1 channel of I2S0.

It is equipped with an AUDIO stereo codec and supports 1 channel each for input and output.

It is connected to the 3.5 mm stereo headphone jack (CN15).

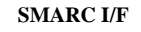

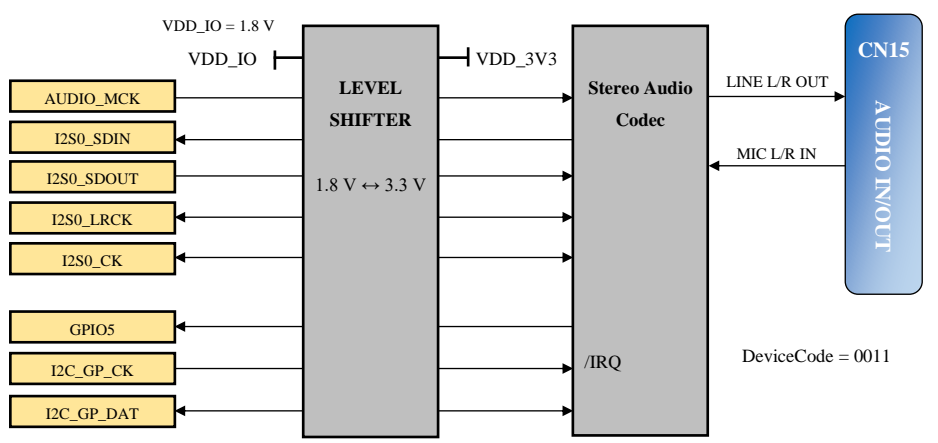

**Fig 2.6-1 AUDIO I2S circuit connection configuration**

The AUDIO I2S control signal is relayed through the LEVEL SHIFTER and bi-directionally converted to VDD\_IO and 3.3 V. The standard setting for VDD\_IO voltage is 1.8 V. For details, see "1.9.1 VDD\_IO Settings".

| Item                                 | Min      | Typ  | Max | Unit             | Remarks             |
|--------------------------------------|----------|------|-----|------------------|---------------------|
| Output Voltage Signal Level          |          | 0.56 |     | V <sub>RMS</sub> | VOLL, VOLR = $0x09$ |
| Output Gain                          | $\theta$ |      | 18  | dB               | dB                  |
| Output Power ( $R_L = 16\Omega$ )    |          | 19   |     | mW               | mW                  |
| Output Power ( $R_L$ = 32 $\Omega$ ) | 8        | 10   |     | mW               | mW                  |

**Table 2.6-2 Audio output interface: output characteristics**

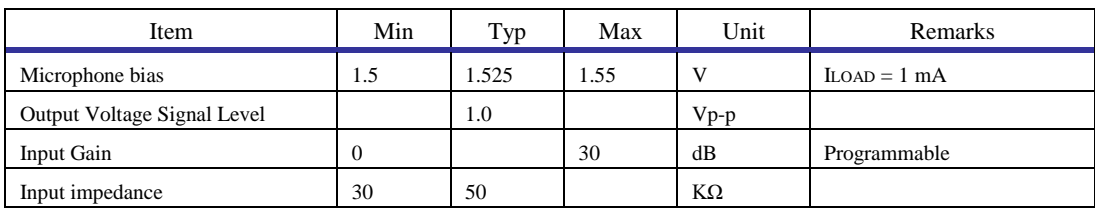

**Table 2.6-3 Audio microphone input interface: input characteristics**

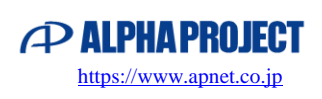

### <span id="page-31-0"></span>2.7 USB 2.0

USB 2.0 supports 2 channels, USB0 and USB1.

It is connected to USB Host/Function (CN10A/CN11) 1 channel, USB HOST (CN10B) 1 channel, and mimiPCIe 1 channel. HOST is a Type-A connector and Function is a microB connector.

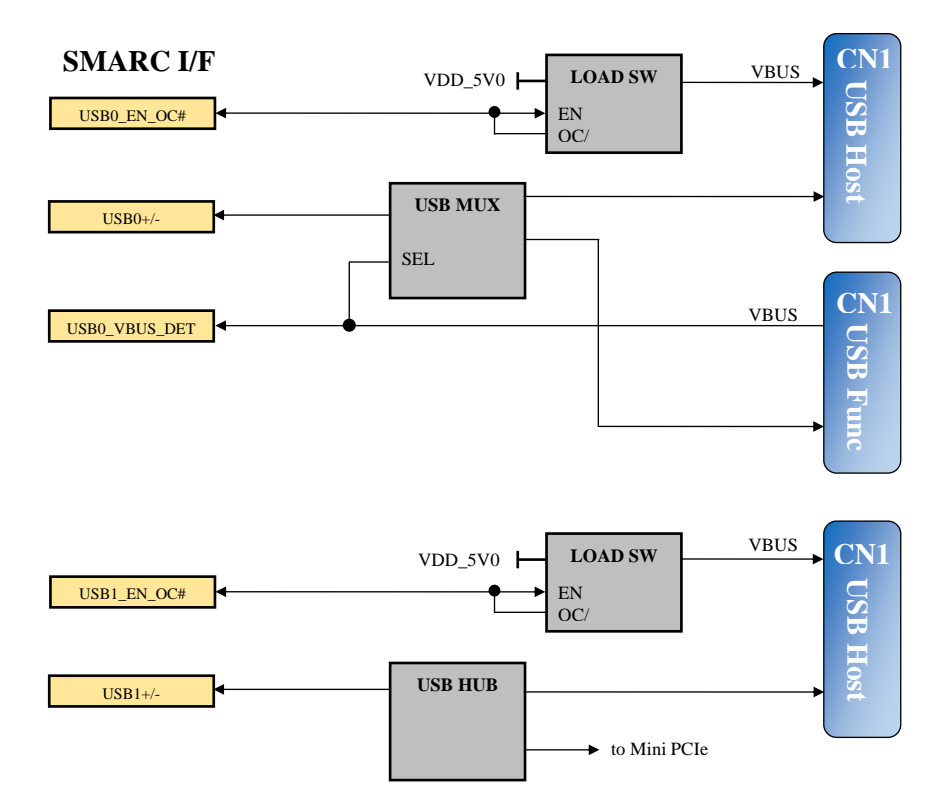

Fig 2.7-1 USB 2.0 circuit connection configuration

USB0 is exclusively used by Host (CN10A) and Function (CN11). If both Host and Function are connected, it will be switched to Function preferentially.

USB1 branches at the HUB and can be used simultaneously by Host (CN10B) and Host (mini PCIe).

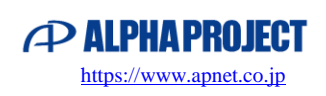

### <span id="page-32-0"></span>2.8 USB3.0

USB 3.0 supports 1 channel of USB3.

It is connected to Type-C (CN9) and supports OTG (Dual-Role) function and can be used with Host and Function. (Dual-Role Power and Power Delivery are not supported)

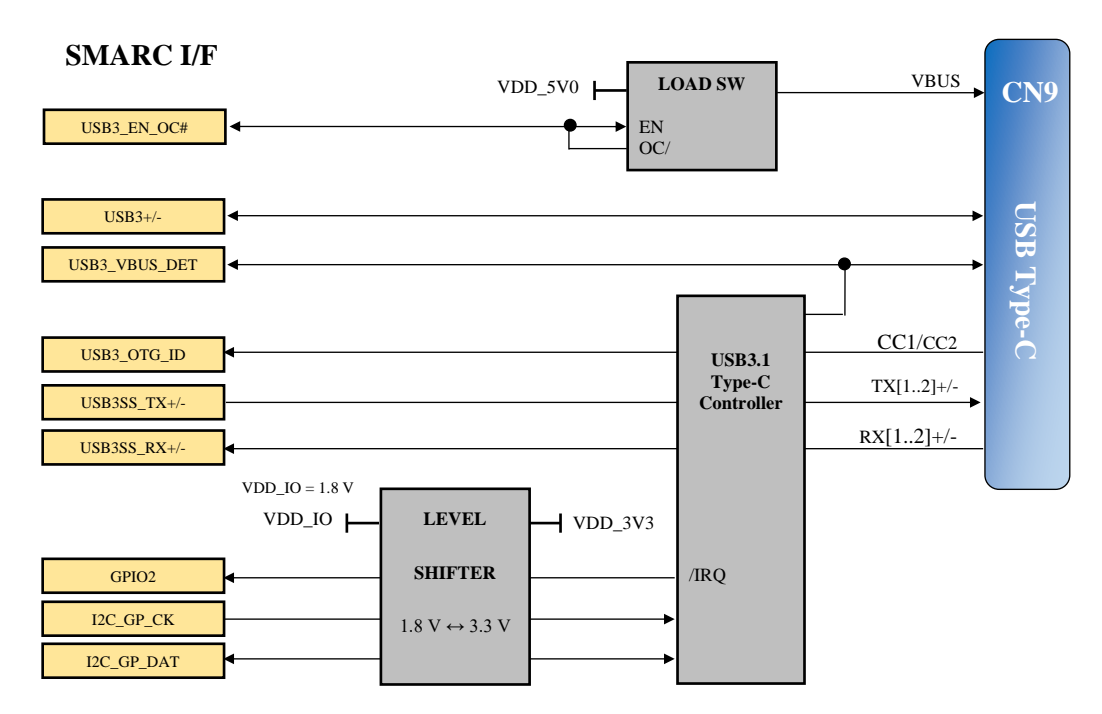

**Fig 2.8-1 USB 3.0 circuit connection configuration**

The I2C signal is relayed through the LEVEL SHIFTER and bi-directionally converted to VDD\_IO and 3.3 V. The standard setting for VDD\_IO voltage is 1.8 V. For details, see "1.9.1 VDD\_IO Settings".

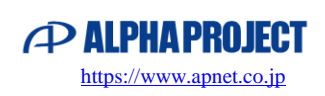

### <span id="page-33-0"></span>2.9 Serial Interface

The Serial Interface supports 4 channels, from SER0 to SER3.

COM0 (CN5) and COM1 (CN6) are assigned as RS232 and USB COM respectively.

COM2 (CN7) and COM3 (CON8) are 3.3 V TTL signals. By connecting the peripheral expansion adapter optional part, it can be converted to RS232, USB, RS485/RS422, Ethernet, etc.

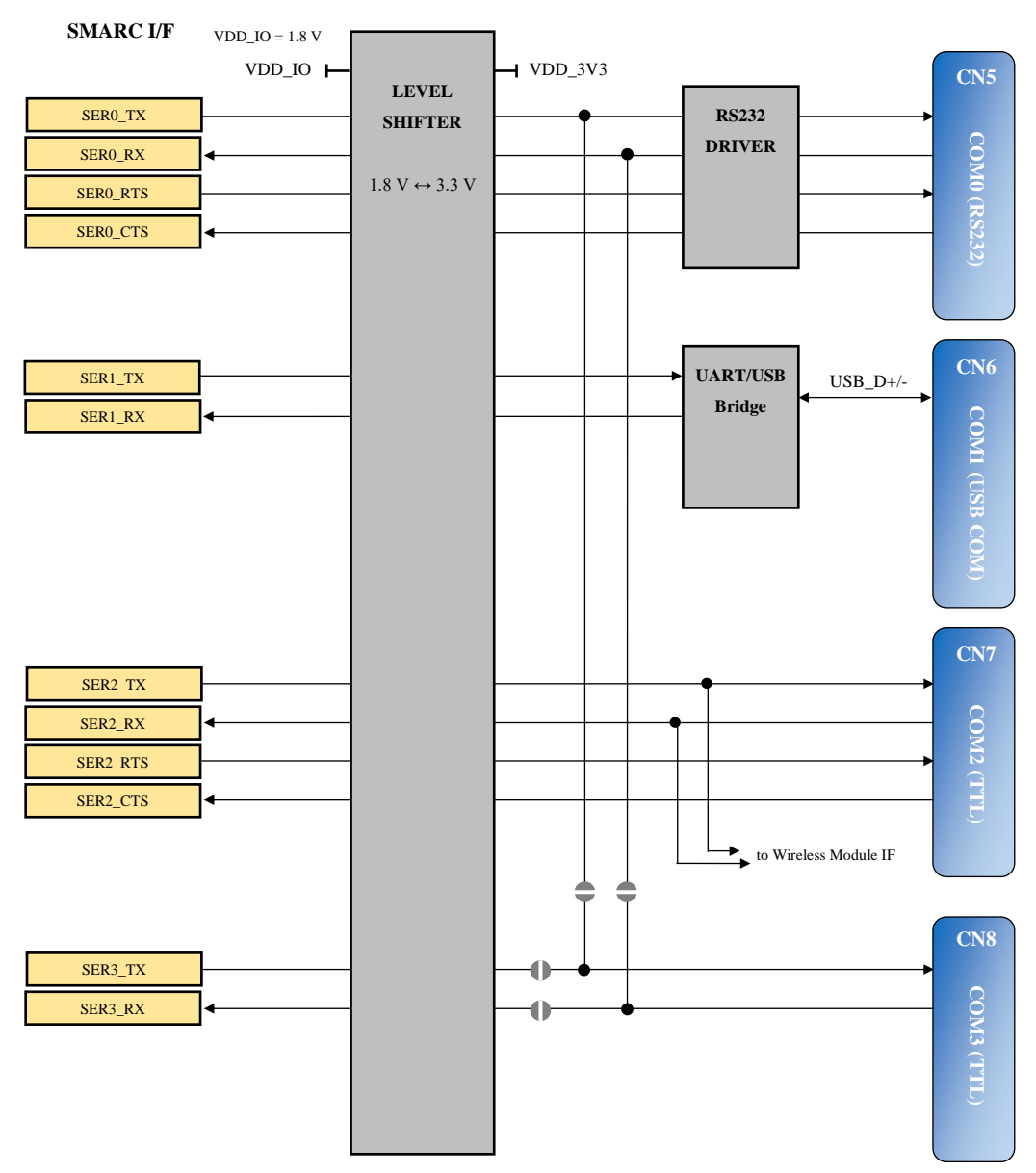

Fig 2.9-1 Serial Interface circuit connection configuration

The Serial Interface signal is relayed through the LEVEL SHIFTER and bi-directionally converted to VDD\_IO and 3.3 V. The standard setting for VDD\_IO voltage is 1.8 V. For details, see "1.9.1 VDD\_IO Settings".

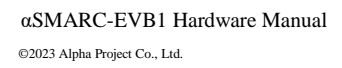

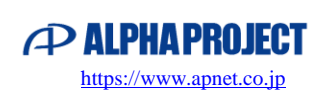

#### **COM0 [CN5]**

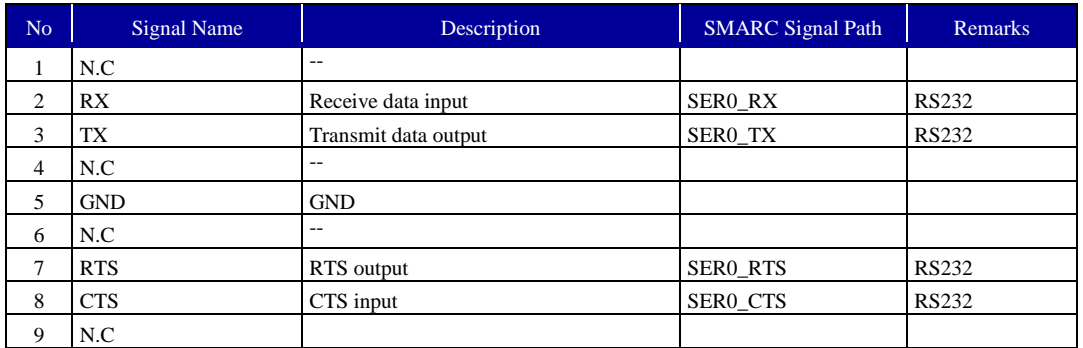

#### **Table 2.9-2 COM0(CN5) pin assignment**

#### **COM2 [CN7]**

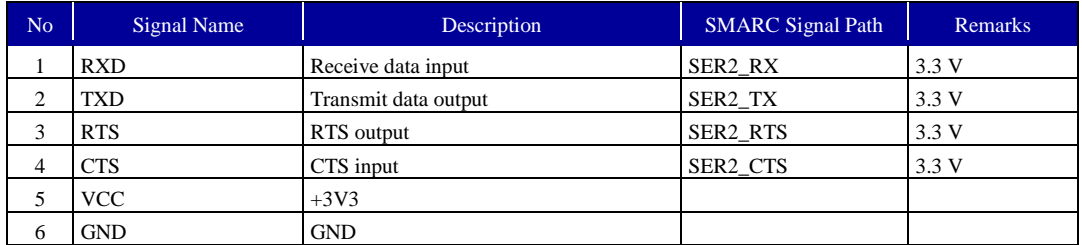

#### **Table 2.9-3 COM2(CN7) pin assignment**

#### **COM3 [CN8]**

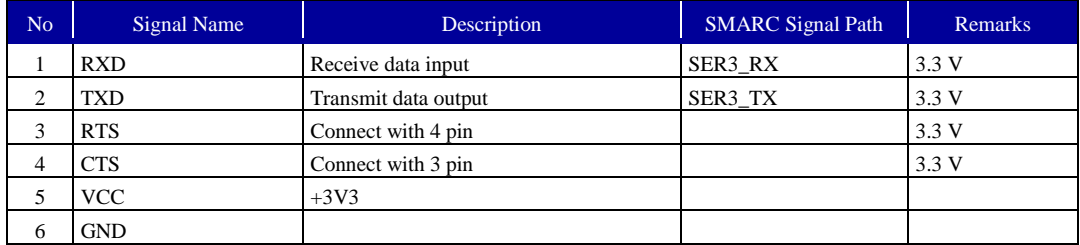

**Table 2.9-4 COM3 (CN8) pin assignment**

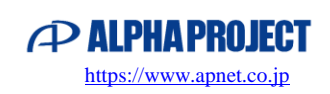

### <span id="page-35-0"></span>2.10 CAN BUS

CAN supports two channels, CAN0 and CAN1 (CN4). It is connected to a 2.5 mm x2 row box pin header (CN13). It supports CAN FD with a maximum speed of 5 Mbps.

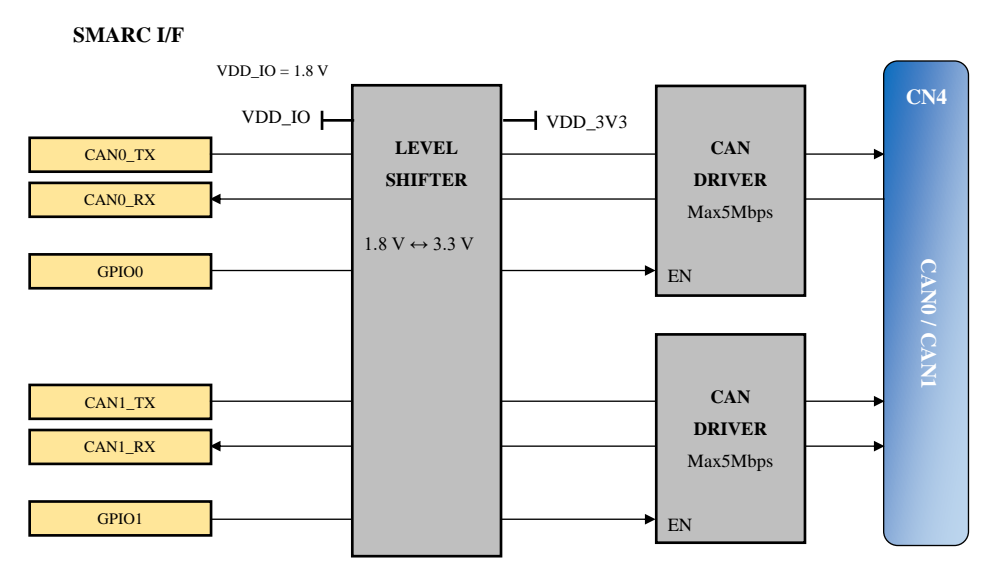

Fig 2.10-1 CAN BUS circuit connection configuration

The CAN and GPIO signals are relayed through the LEVEL SHIFTER and bi-directionally converted to VDD\_IO and 3.3 V. The standard setting for VDD\_IO voltage is 1.8 V. For details, see "1.9.1 VDD\_IO Settings".

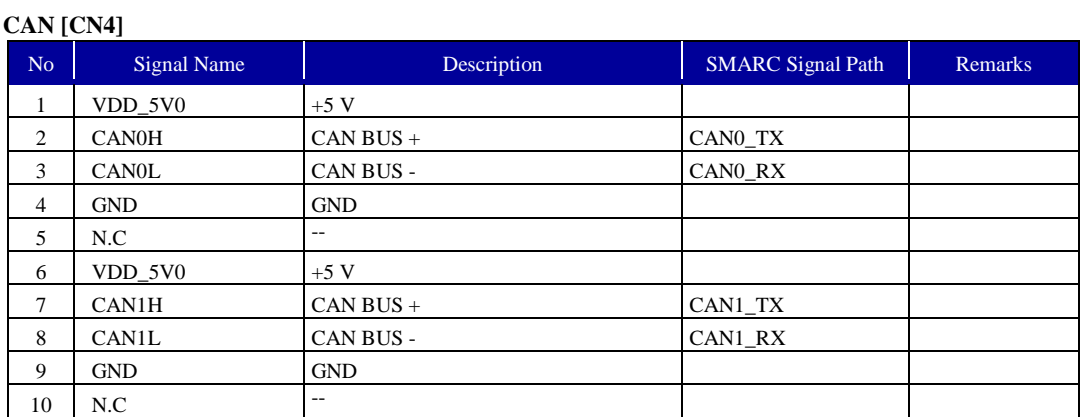

**Table 2.10-2 CAN BUS(CN4) pin assignment**

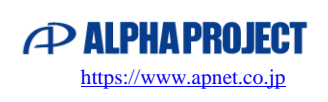

### <span id="page-36-0"></span>2.11 PCI Express (mini PCIe)

PCI Express supports 1 channel of PCI\_A.

It is connected to a mini PCIe slot, and can be used with wireless LAN, Bluetooth, cellular modules, etc. It also supports USB and SIM cards.

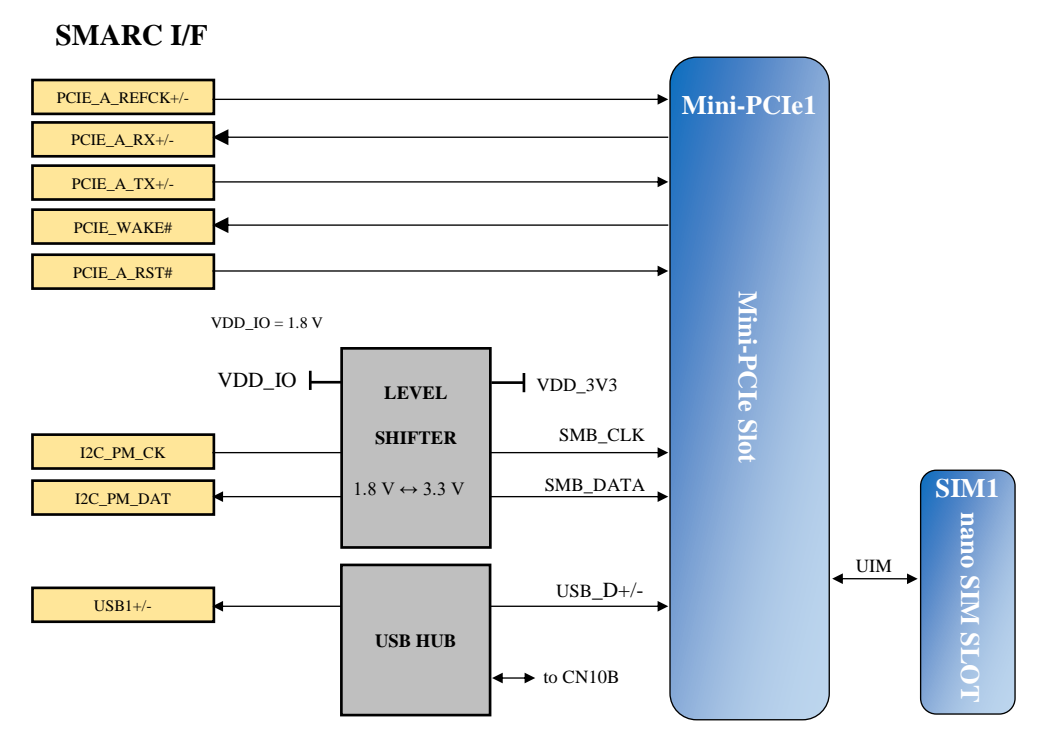

**Fig 2.11-1 mini-PCIe circuit connection configuration**

The I2C signal is relayed through the LEVEL SHIFTER and bi-directionally converted to VDD\_IO and 3.3 V. The standard setting for VDD\_IO voltage is 1.8 V. For details, see "1.9.1 VDD\_IO Settings".

The mini PCIe slot supports full size. When using a half-size card, screw it with a spacer or use a conversion adapter.

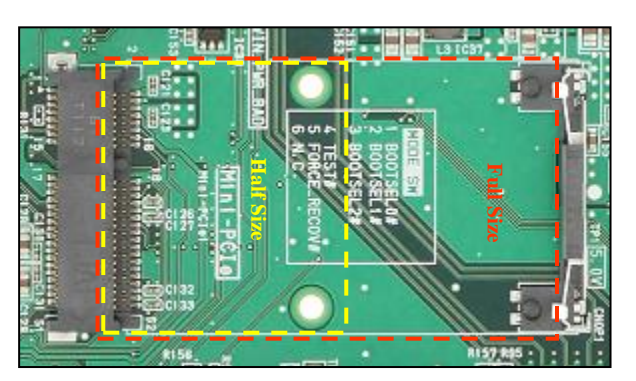

Fig 2.11-2 mini-PCIe Slot

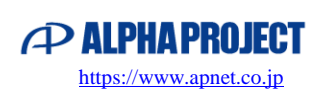

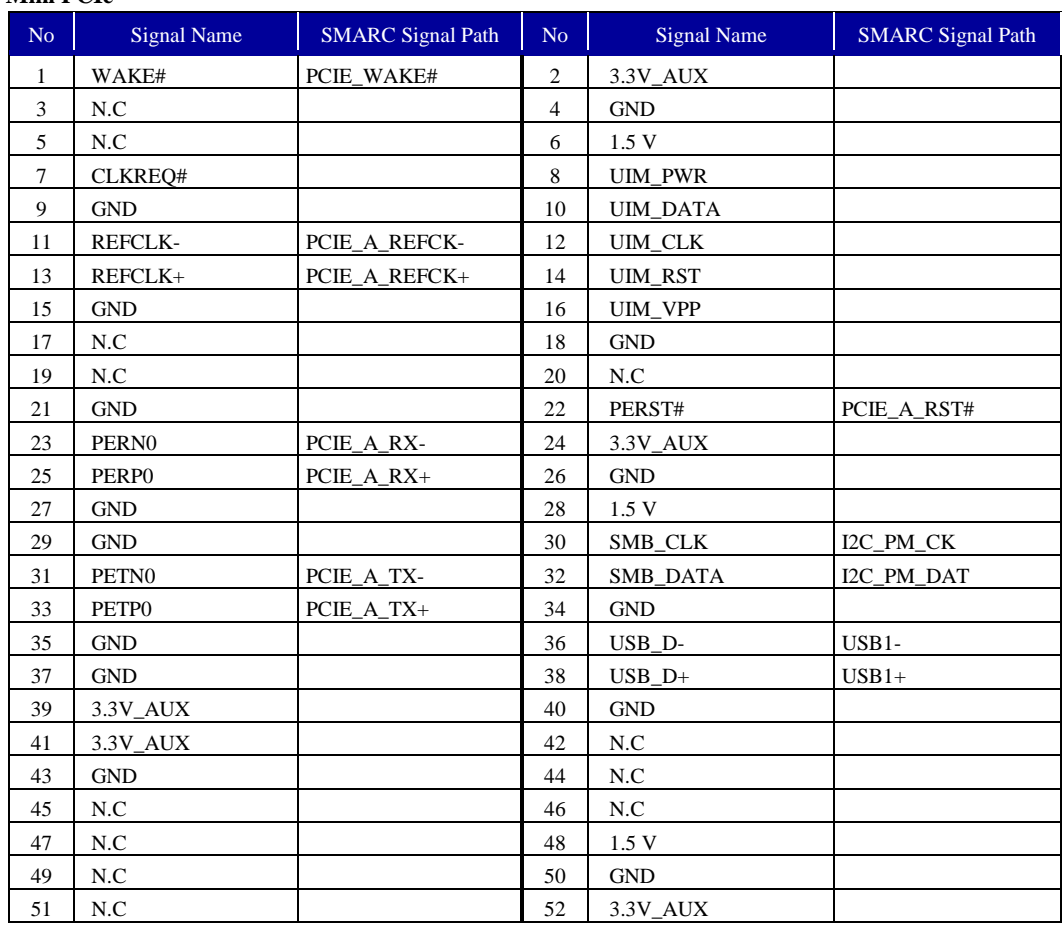

**Mini PCIe**

**Table 2.11-3 mini PCIe Slot pin assignment**

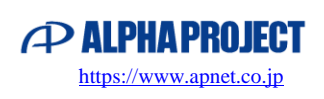

## <span id="page-38-0"></span>2.12 SATA

SATA supports 1 channel.

The connector is connected to a 7 pin standard SATA connector (CN21).

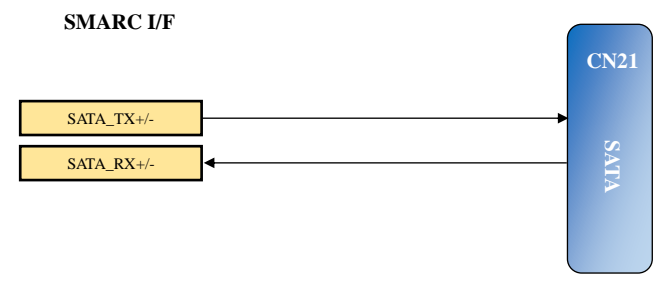

Fig 2.12-1 SATA circuit connection configuration

#### **SATA [CN21]**

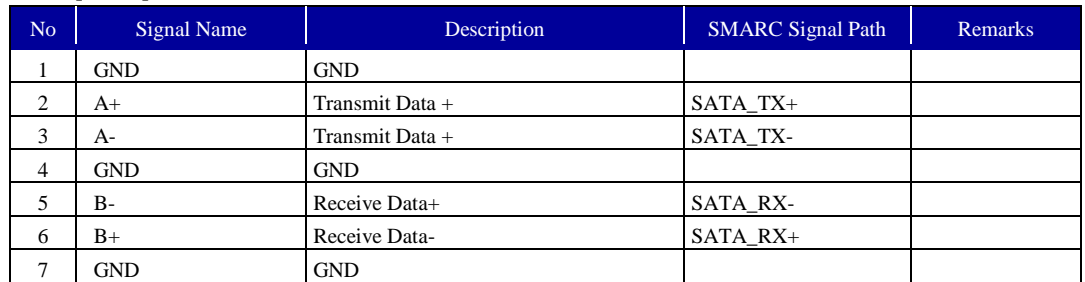

**Table 2.12-2 SATA(CN21) pin assignment**

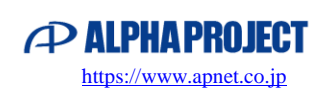

### <span id="page-39-0"></span>2.13 HDMI

HDMI supports 1 channel.

The connector is connected to a standard HDMI connector (CN12).

#### **SMARC I/F**

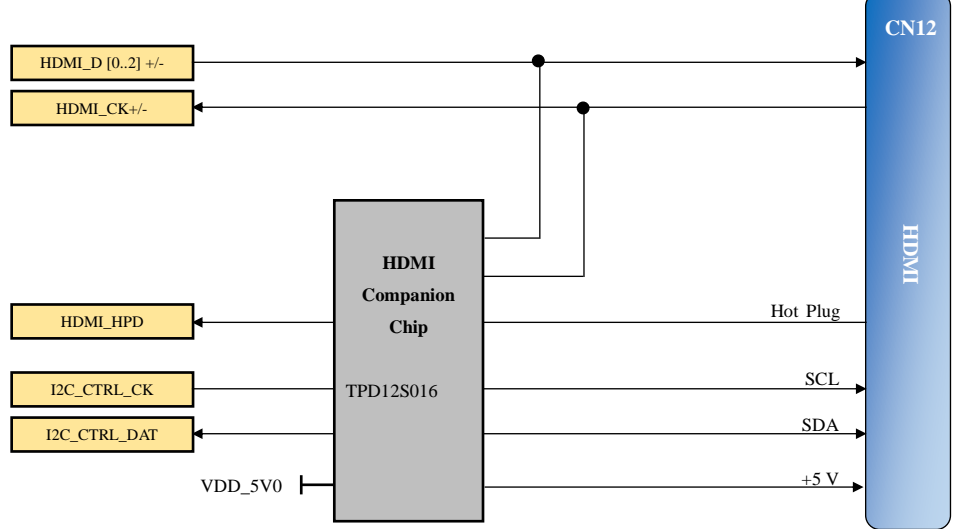

Fig 2.13-1 HDMI circuit connection configuration

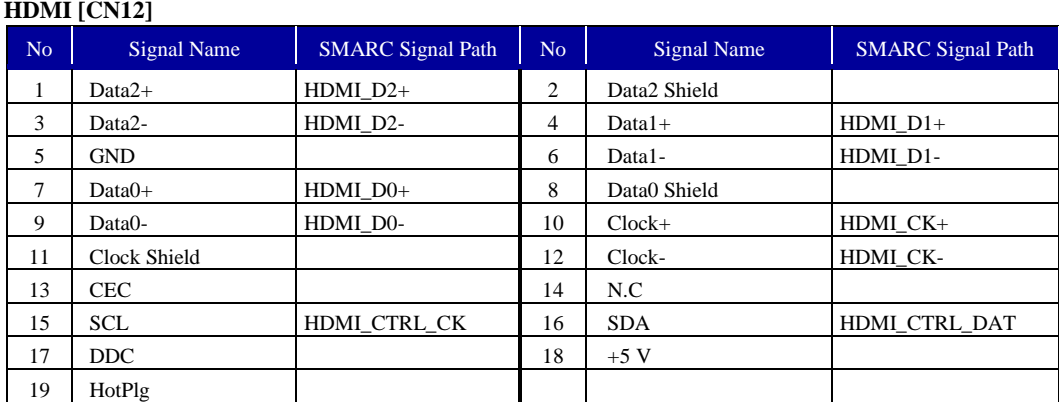

**Table 2.13-2 HDMI(CN12) pin assignment**

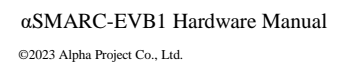

### <span id="page-40-0"></span>2.14 GPIO

GPIO supports 14 channels from GPIO0 to GPIO13.

GPIO is assigned to the GPIO connector (CN22) and control of each interface.

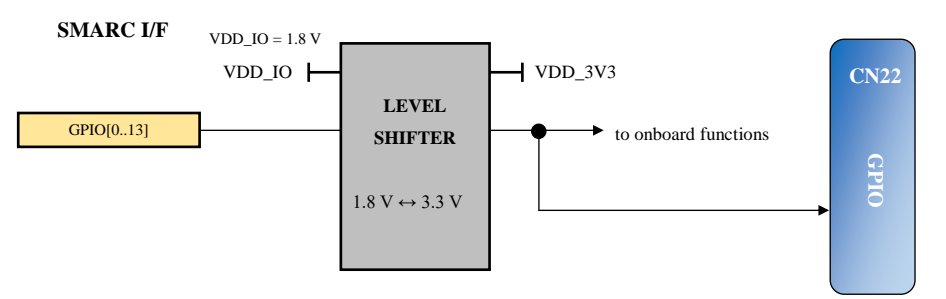

#### **Fig 2.14-1 GPIO circuit connection configuration**

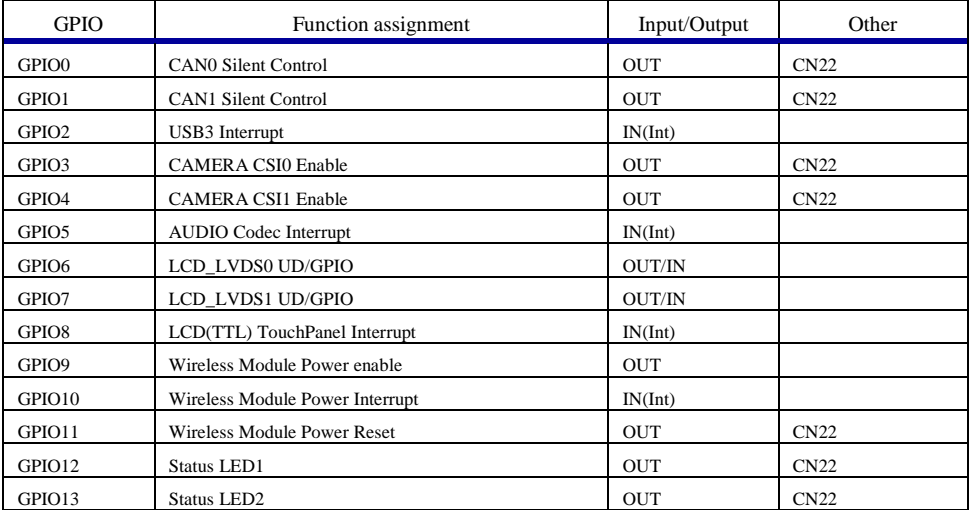

#### **Table 2.14-2 GPIO function assignment**

The GPIO assigned to CN22 can be used for any application if the assigned function on the board is not used.

The GPIO signal is relayed through the LEVEL SHIFTER and bi-directionally converted to VDD\_IO and 3.3 V. The standard setting for VDD\_IO voltage is 1.8 V. For details, see "1.9.1 VDD\_IO Settings".

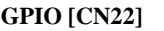

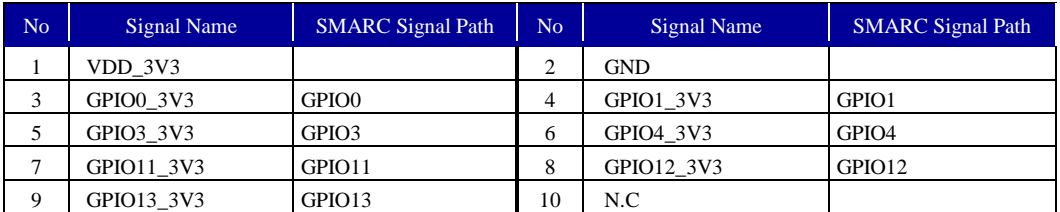

#### **Table 2.14-3 GPIO(CN22) pin assignment**

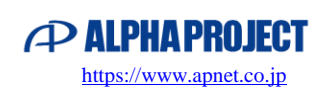

### <span id="page-41-0"></span>2.15 I2C

I2C supports 5 channels: I2C\_CAM0, I2C\_CAM1, I2C\_PM, I2C\_LCD, and I2C\_GP. Each channel is connected to the I2C connector (CN1) and each function.

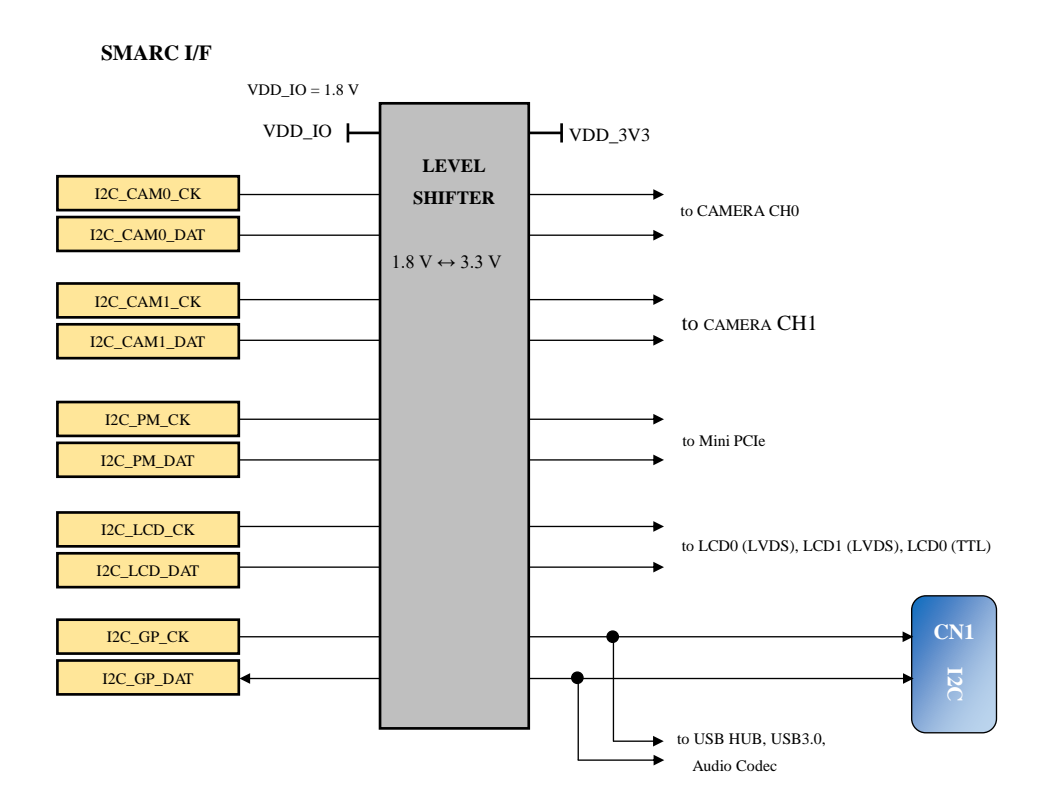

Fig 2.15-1 I2C circuit connection configuration

The I2C signal is relayed through the LEVEL SHIFTER and bi-directionally converted to VDD\_IO and 3.3 V. The standard setting for VDD\_IO voltage is 1.8 V. For details, see "1.9.1 VDD\_IO Settings".

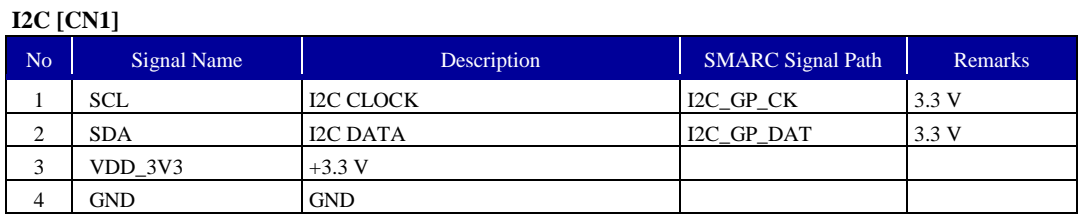

**Table 2.15-2 I2C(CN1) pin assignment**

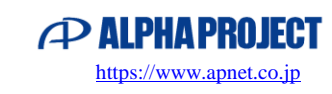

### <span id="page-42-0"></span>2.16 SPI

SPI supports 1 channel of SPI0.

SPI is connected to SPI connector (CN20) and Wireless Module Interface (CN19).

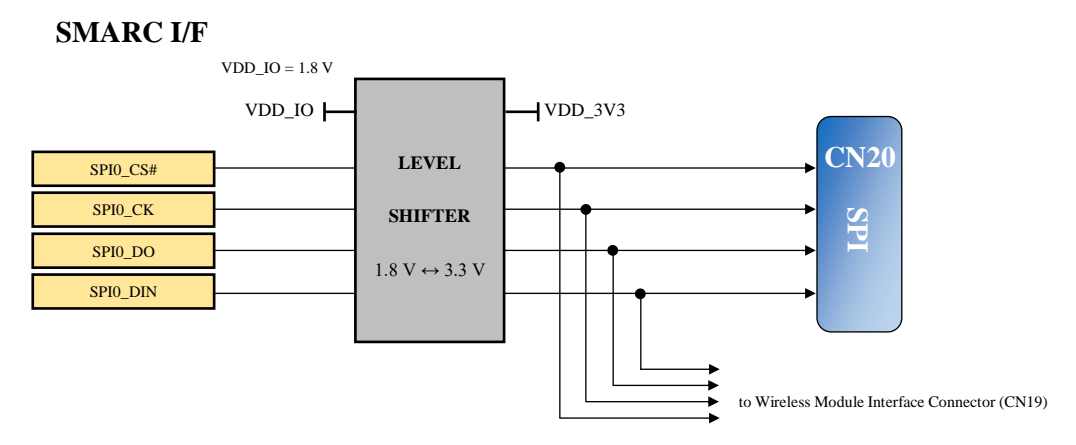

Fig 2.16-1 SPI circuit connection configuration

The SPI signal is relayed through the LEVEL SHIFTER and bi-directionally converted to VDD\_IO and 3.3 V. The standard setting for VDD\_IO voltage is 1.8 V. For details, see "1.9.1 VDD\_IO Settings".

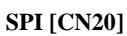

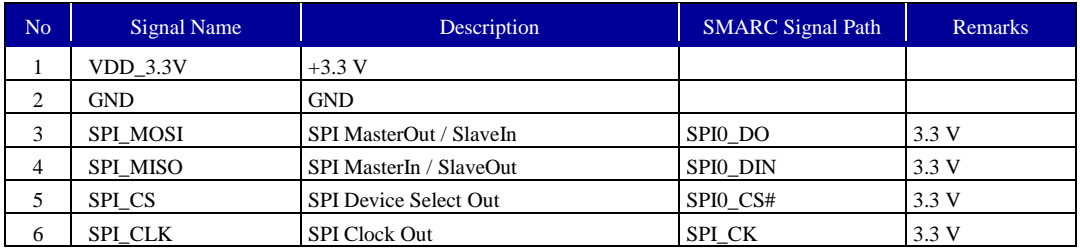

**Table 2.16-2 SPI (CN1) pin assignment**

### <span id="page-43-0"></span>2.17 Mode SW

BOOT\_SEL[0..2]#, TEST#, and FORCE\_RECOV# are connected to Mode SW (SW1). Open when OFF and Low (shorted to GND) when ON.

#### **SMARC I/F**

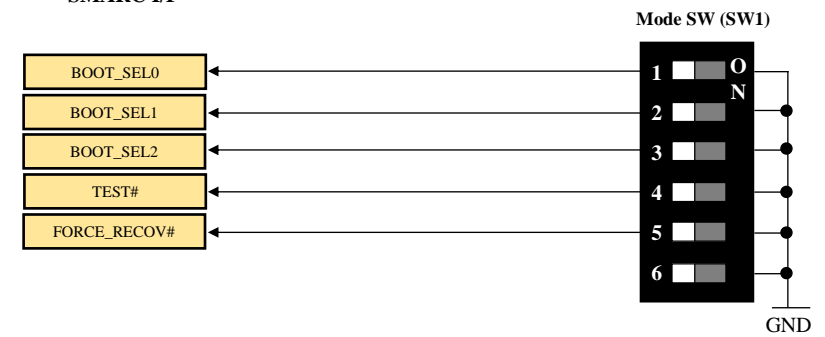

**Fig 2.17-1 Mode SW circuit connection configuration**

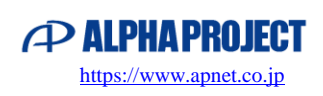

### <span id="page-44-0"></span>2.18 Wireless Module Interface

The Wireless Module Interface is compatible with the wireless LAN/Bluetooth module "WM-RP-10" and is controlled by SPI0 or SER2. The connector is a 0.5 mm stacking connector.

WM-RP-10 is an optional part. Install it as necessary.

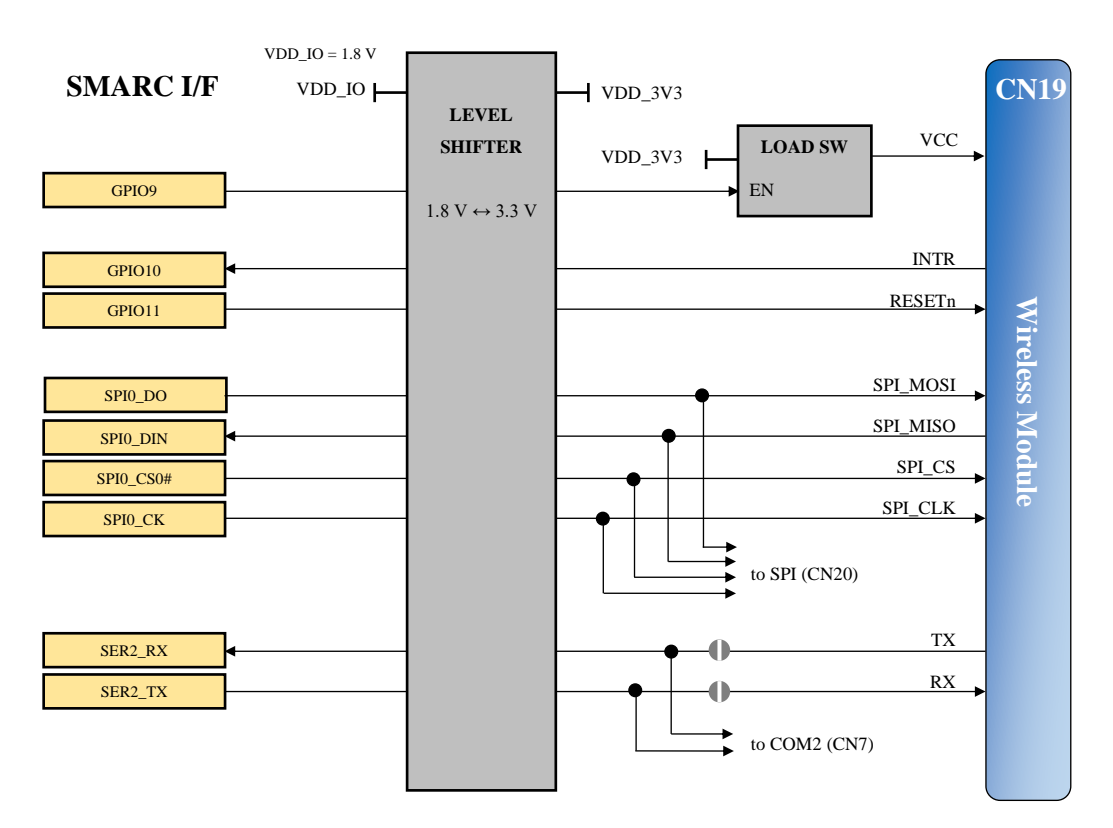

**Fig 2.18-1 Wireless Module Interface circuit connection configuration**

The SPI0, SER2, and GPIO signals are relayed through the LEVEL SHIFTER and bi-directionally converted to VDD\_IO and 3.3 V. The standard setting for VDD\_IO voltage is 1.8 V. For details, see "1.9.1 VDD\_IO Settings".

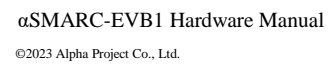

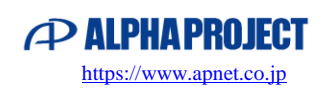

### <span id="page-45-0"></span>2.19 Power Management

SMARC-EVB1 operates on a single 5 V power supply.

Each voltage is generated by the power circuit and output is controlled by the CARRIER\_PWR\_ON signal.

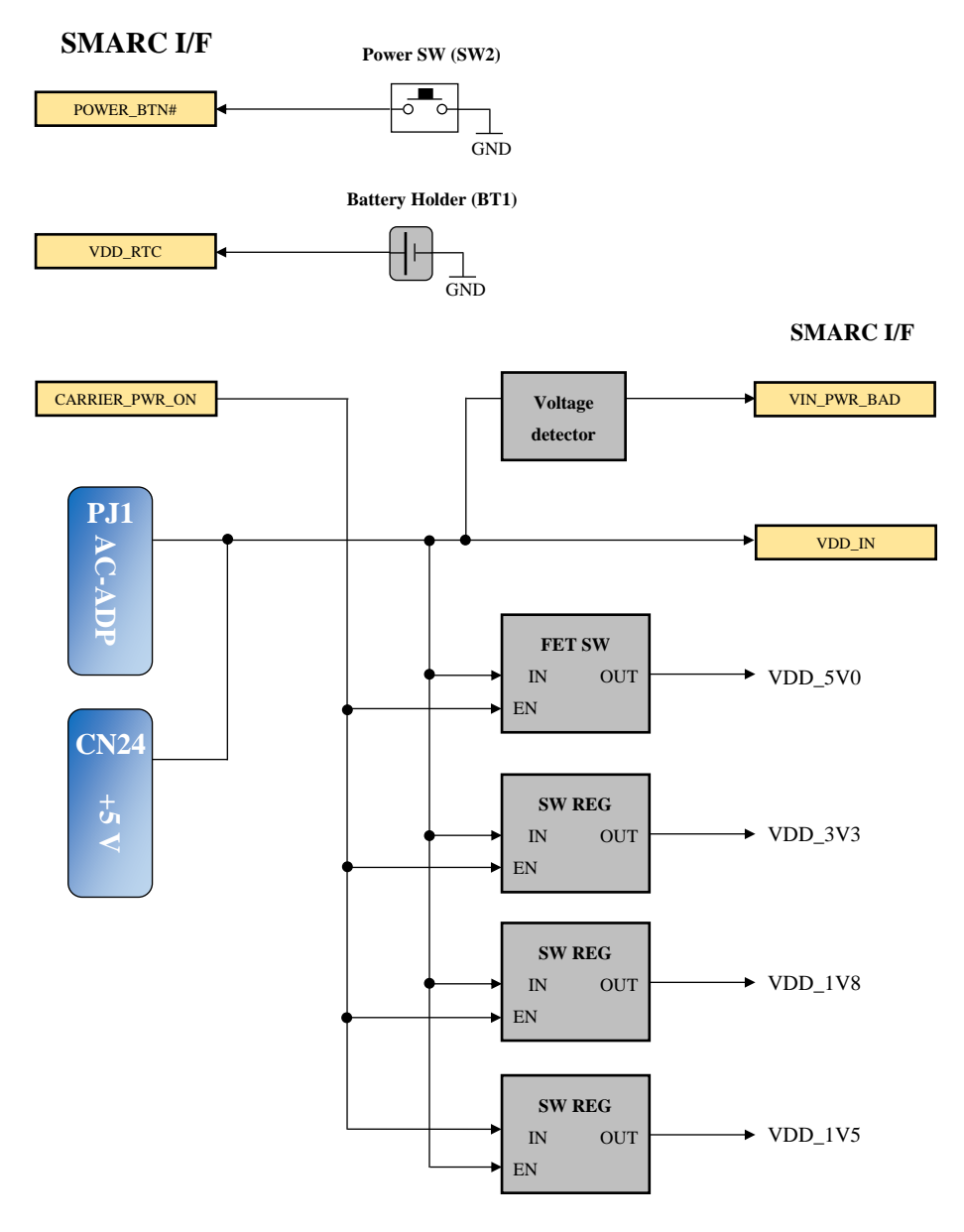

**Fig 2.19-1 Power Management circuit connection configuration**

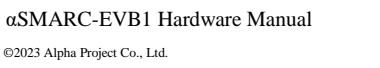

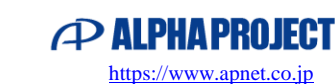

### <span id="page-46-0"></span>2.20 Reset Control

The Reset Control circuit activates the carrier board's internal RESET signal (puts it in the RESET state) when VDD\_3V3 is less than 3.0 V or when RESET\_OUT#, WDT\_TIME\_OUT#, or CARRIER\_STBY# become active.

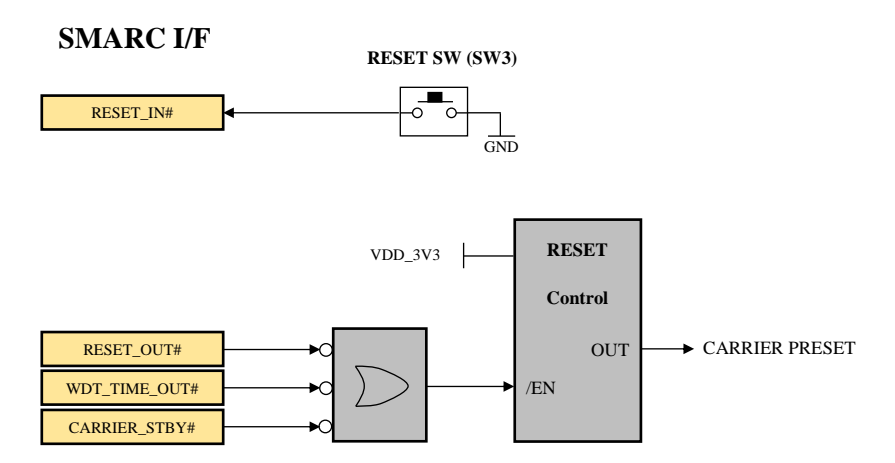

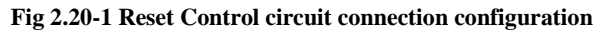

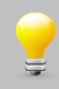

Handling of RESET\_OUT#, WDT\_TIME\_OUT#, and CARRIER\_STBY# on the carrier board is optional. Design appropriately according to the application.

αSMARC-EVB1 Hardware Manual ©2023 Alpha Project Co., Ltd.

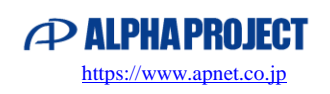

# <span id="page-47-0"></span>3. Technical Data

### <span id="page-47-1"></span>3.1 External Dimensions

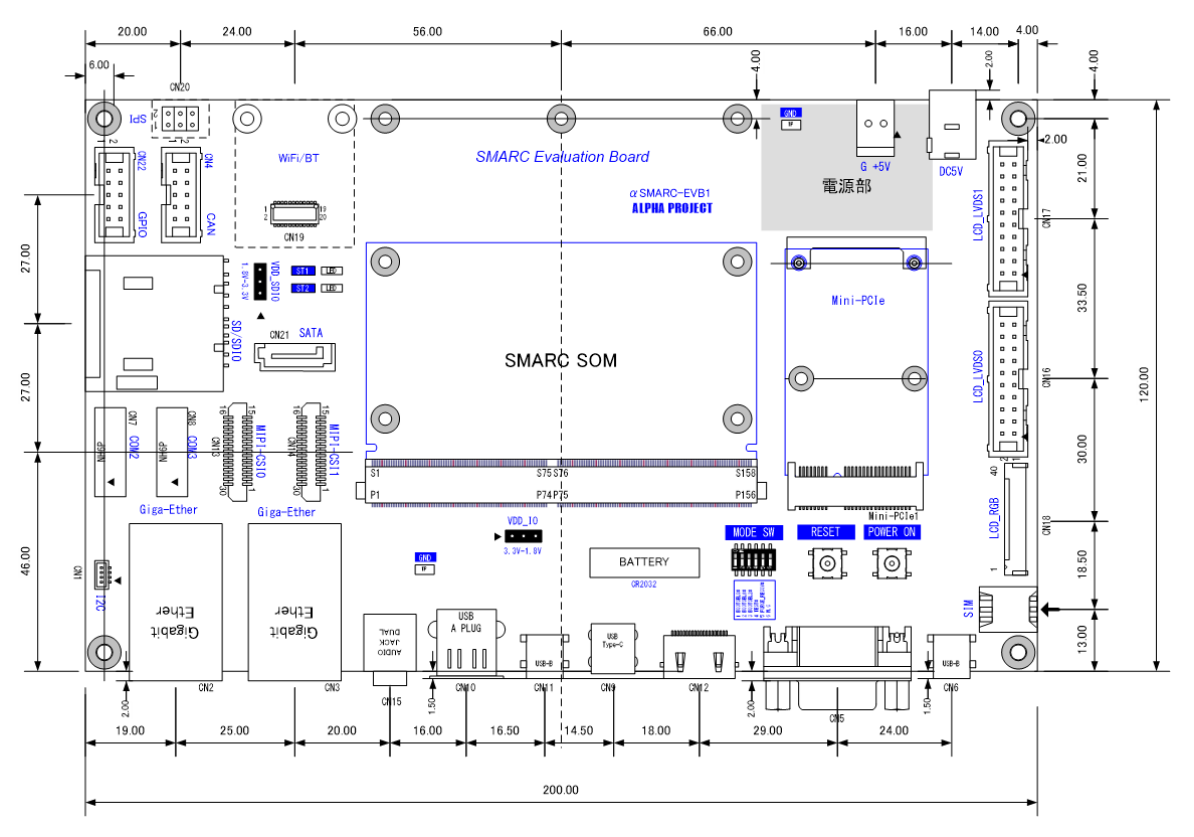

**Fig 3.1-1 αSMARC-EVB1 dimensional drawing**

### <span id="page-47-2"></span>3.2 Circuit Diagram

Circuit diagrams are only available to product users. Download them from the product page of our website.

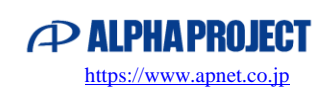

# <span id="page-48-0"></span>4. Related Products

### <span id="page-48-1"></span>4.1 SMARC 2.1 SoM

The SoM (System On Module) conforms to the SMARC standard. It can be evaluated by installing it in "αSMARC\_EVB1".

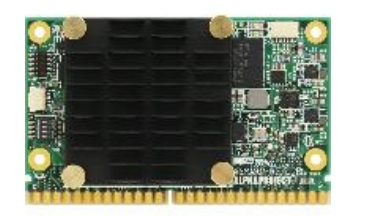

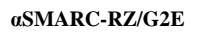

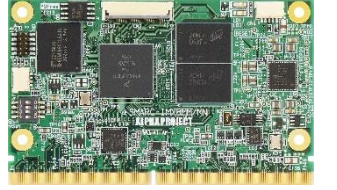

**αSMARC-RZ/G2E αSMARC-IMX8MM αSMARC-IMX8MN**

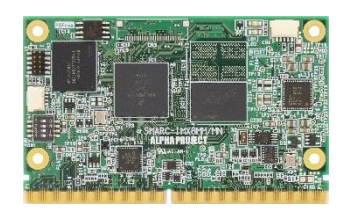

### <span id="page-48-2"></span>4.2 αSMARC Development Kit

"αSMARC development kit" is a development kit that includes a αSMARC series SoM (System On Module), carrier board, AC adapter, and Linux BSP.

It includes all the equipment and software necessary for development, so development can start right away.

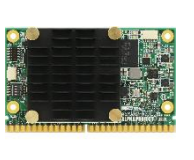

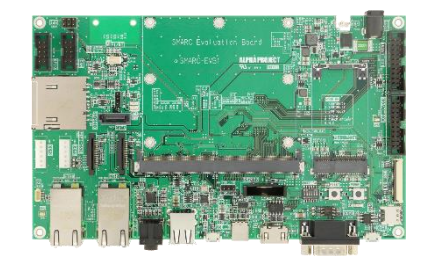

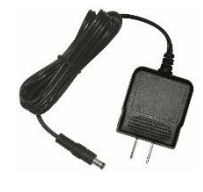

**αSMARC series SoM αSMARC-EVB1 AC adapter**

| Development Kit Name      | <b>Kit Contents</b>                                         |  |  |
|---------------------------|-------------------------------------------------------------|--|--|
| $\alpha$ SMARC-RZ/G2E-KIT | αSMARC-RZ/G2E, αSMARC-EVB1, LinuxBSP, AC adapter            |  |  |
| αSMARC-IMX8MM-KIT         | αSMARC-IMX8MM, αSMARC-EVB1, LinuxBSP, AC adapter, Heat sink |  |  |
| αSMARC-IMX8MN-KIT         | αSMARC-IMX8MN, αSMARC-EVB1, LinuxBSP, AC adapter, Heat sink |  |  |

### <span id="page-48-3"></span>4.3 Card-Edge Connector

Alpha Project can provide MXM3.0 card-edge connectors that are compatible with SMARC modules. Please inquire with us.

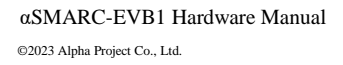

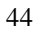

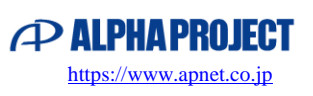

### <span id="page-49-0"></span>4.4 Peripheral Expansion Adapter

Interface functions can be added by connecting a peripheral expansion adapter to the UART connector (CN7, CN8).

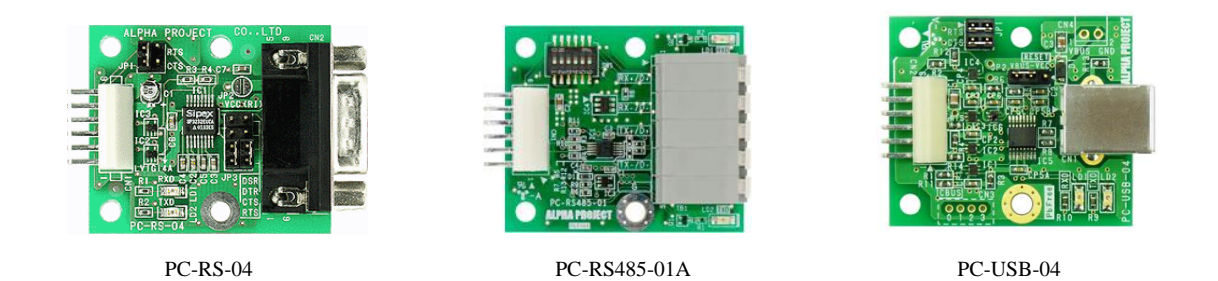

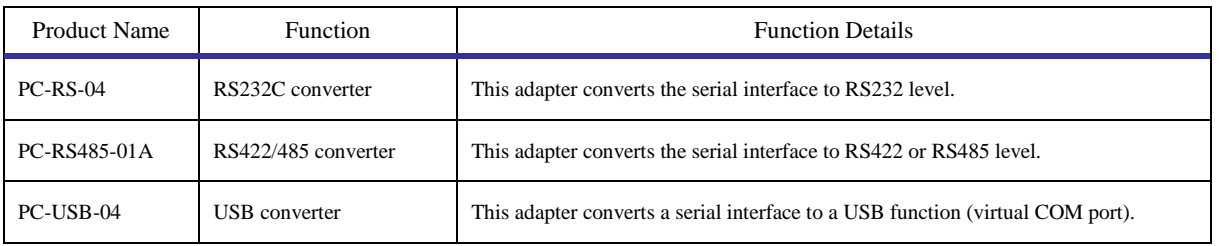

\*Information as of July 2023, subject to change without notice.

### <span id="page-49-1"></span>4.5 Touch Panel LCD Kit

You can easily evaluate the touch panel system by connecting the LCD kit to the LCD (TTL) connector (CN18).

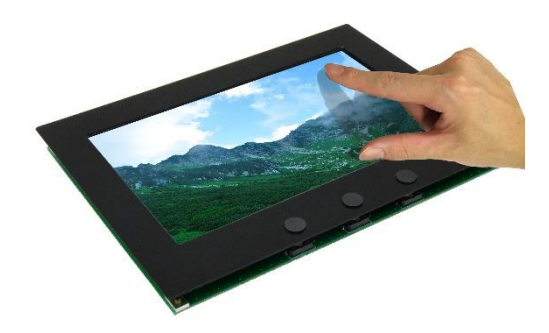

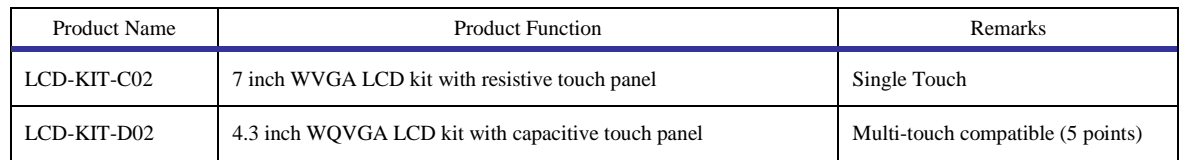

Check the compatibility status of the Linux driver in advance.

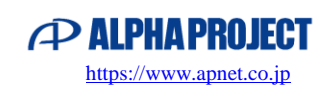

# <span id="page-50-0"></span>5. Product Support Information

Alpha Project's product support accepts user registration, repairs, inquiries, etc. See the page below for information.

Product Support Page\*

**<https://www.apnet.co.jp/support/index.html>**

\* Japanese site only.

#### User Registration

Please do user registration before requesting repairs or making inquiries. Registered users also get notices of version upgrades and the latest information by email.

#### Warranty & Repair Applications

Alpha Project provides initial defect replacement and free warranty in accordance with the product warranty regulations.

We offer paid repairs for products that have passed the warranty period.

You can apply from the product warranty and product repair options on the product support page.

#### Inquiries

We accept general questions about our products.

When you inquire, make sure to include the product name, use environment, use method, and problems in the details.

Please note that we do not accept inquiries about the following content.

- Questions about the circuit operation of this product and method of using CPUs and peripheral devices
- Questions about the design methods and operations of user circuits
- Guidance on operation of related tools
- Other questions outside the scope of product specifications and problems that should be solved by customers' technology

Please note that Alpha Project does not accept questions about customers' individual software.

Customers who wish to receive support will be served individually for a fee. See "6. Information on Engineering Services".

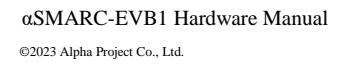

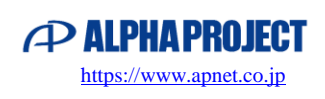

# <span id="page-51-0"></span>6. Information on Engineering Services

Alpha Project accepts orders for custom products and system development based on our products. We provide integrated service from design to OEM supply according to customers specifications. For details, contact our sales office.

Information on Engineering Services\*

**<https://www.apnet.co.jp/engineering/index.html>**

Inquiries

**[sales@apnet.co.jp](mailto:sales@apnet.co.jp)**

\* Japanese site only.

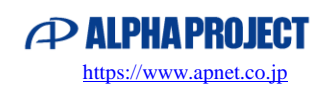

## **Revision History**

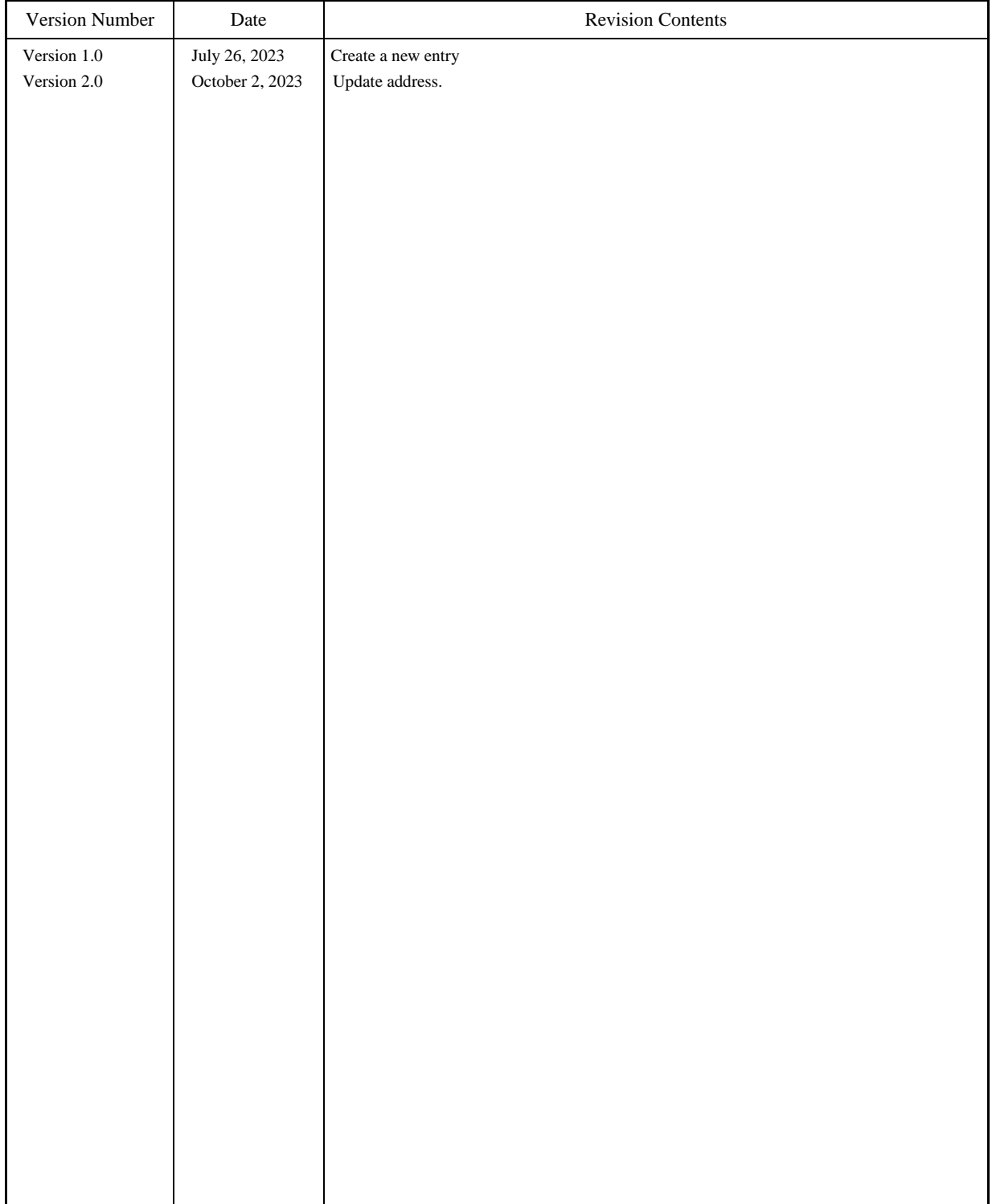

#### **About this document**

- Alpha Project Co., Ltd. owns the copyright of this document.
- Unauthorized reproduction or citation of the contents of this document is prohibited.
- The contents of this document are subject to change without notice.
- The content of this document has been prepared with the utmost care. However, if you find any suspicious parts or mistakes, please contact us.
- Please note that Alpha Project Co., Ltd. does not take responsibility for any damages that may occur as a result of operating the application based on the contents of this document.
- The original file of this document is Japanese. If there is any inconsistency in description, the original one has priority of explanation.

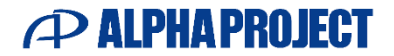

Alpha Project Co., Ltd. 834 Sekishi-cho, Chuo-ku, Hamamatsu-shi, Shizuoka JAPAN [https://www.apnet.co.jp](https://www.apnet.co.jp/) Email[: query@apnet.co.jp](mailto:query@apnet.co.jp)